### GO TALK NOW LITE ESERCITAZIONE

## PRIMA LEZIONE

### • In questa lezione costruiamo un esempio di libro per la comunicazione riguardo alle preferenze e ripugnanze di una persona.

- Per questo motivo formiamo tre pagine:
	- una con un menù principale rappresentato da due pulsanti (o caselle o celle) uno con "mi piace" e l'altro con "non mi piace" che se toccati aprono la pagina corrispondente.

• Il seguente progetto (design) esemplifica il libro di tre pagine che ci accingiamo a costruire...

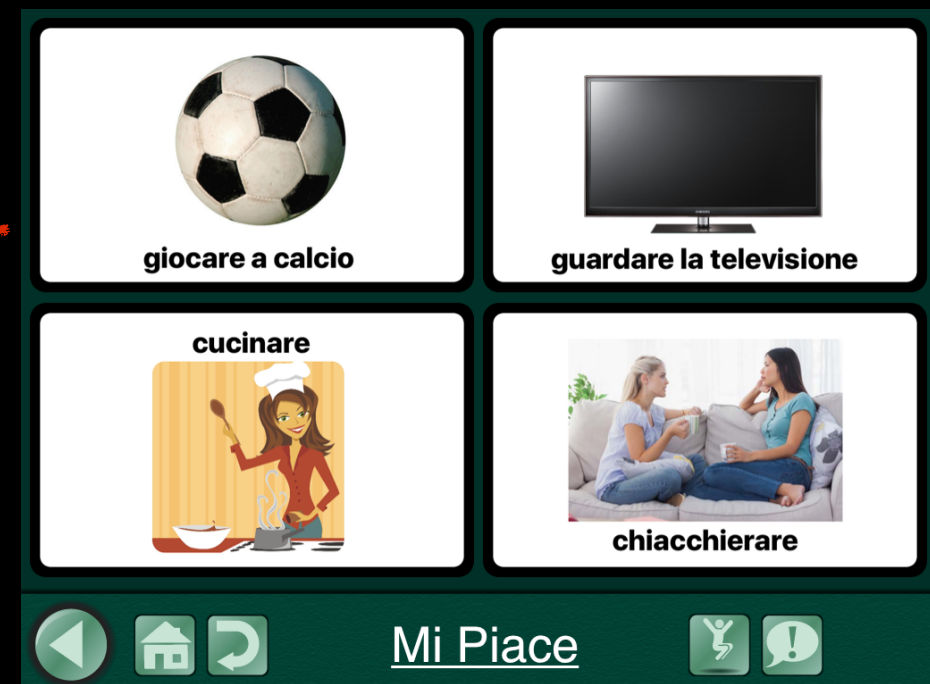

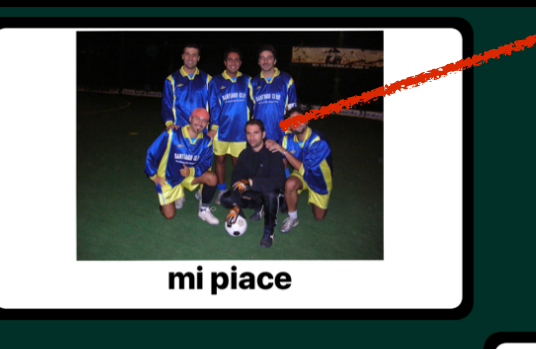

AD

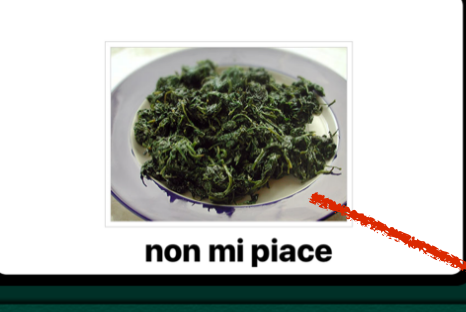

 $\zeta$ 

Ø

Pagina 1

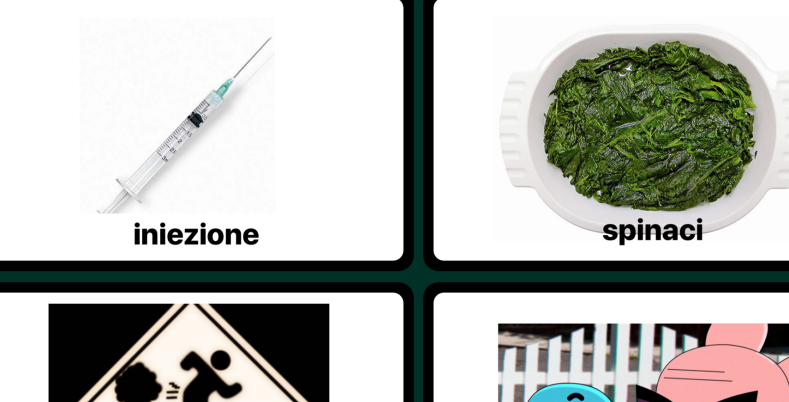

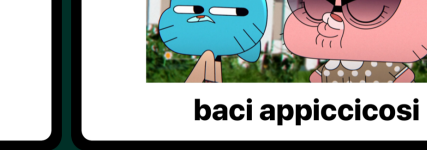

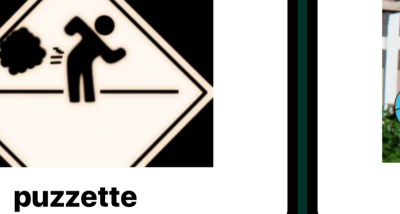

4

**ADC** Non Mi Piace **Y** 

## SCHERMATA INIZIALE

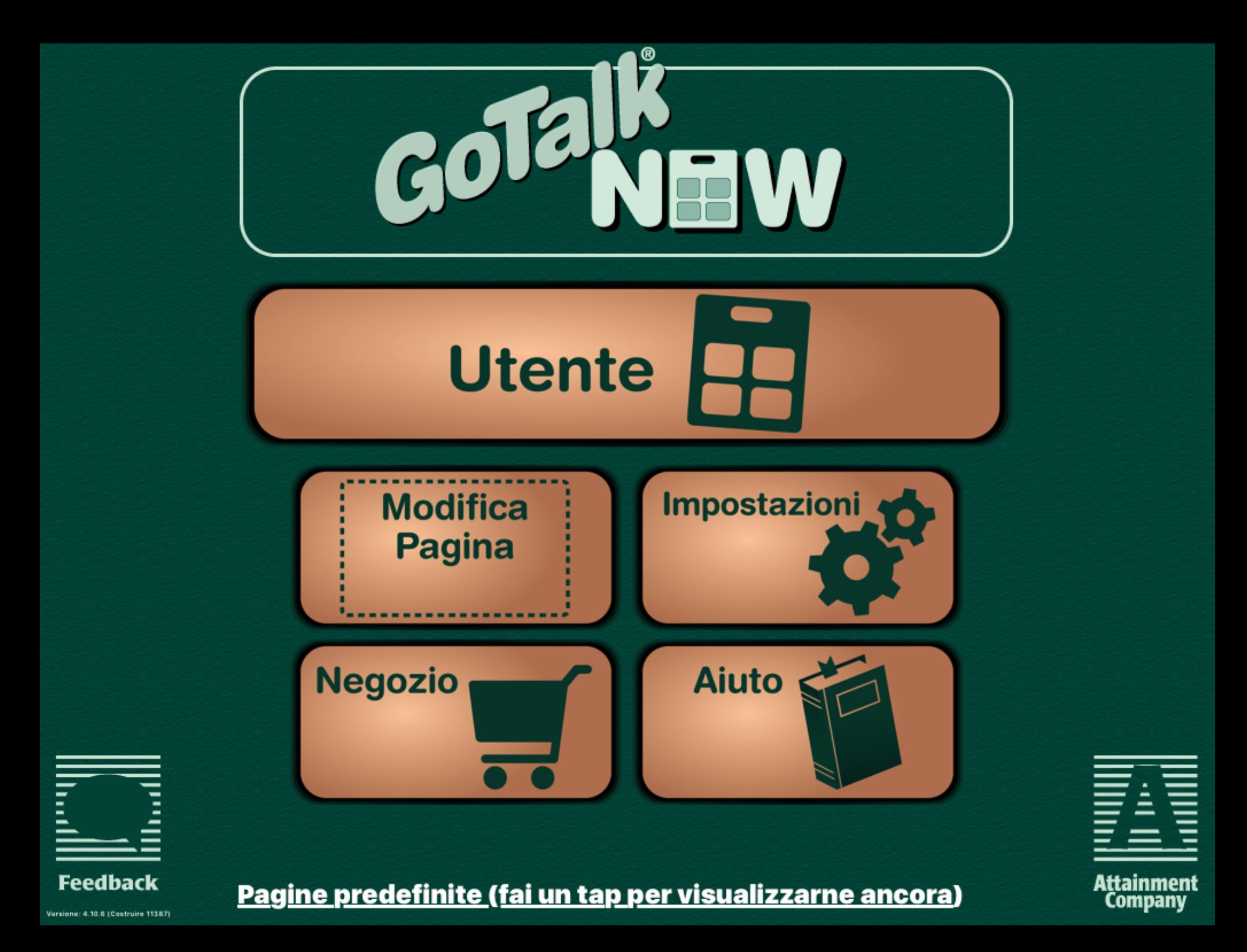

### TOCCA SU MODIFICA PAGINA PER ENTRARE NELLA MODALITÀ MODIFICA PER CREARE GRIGLIE

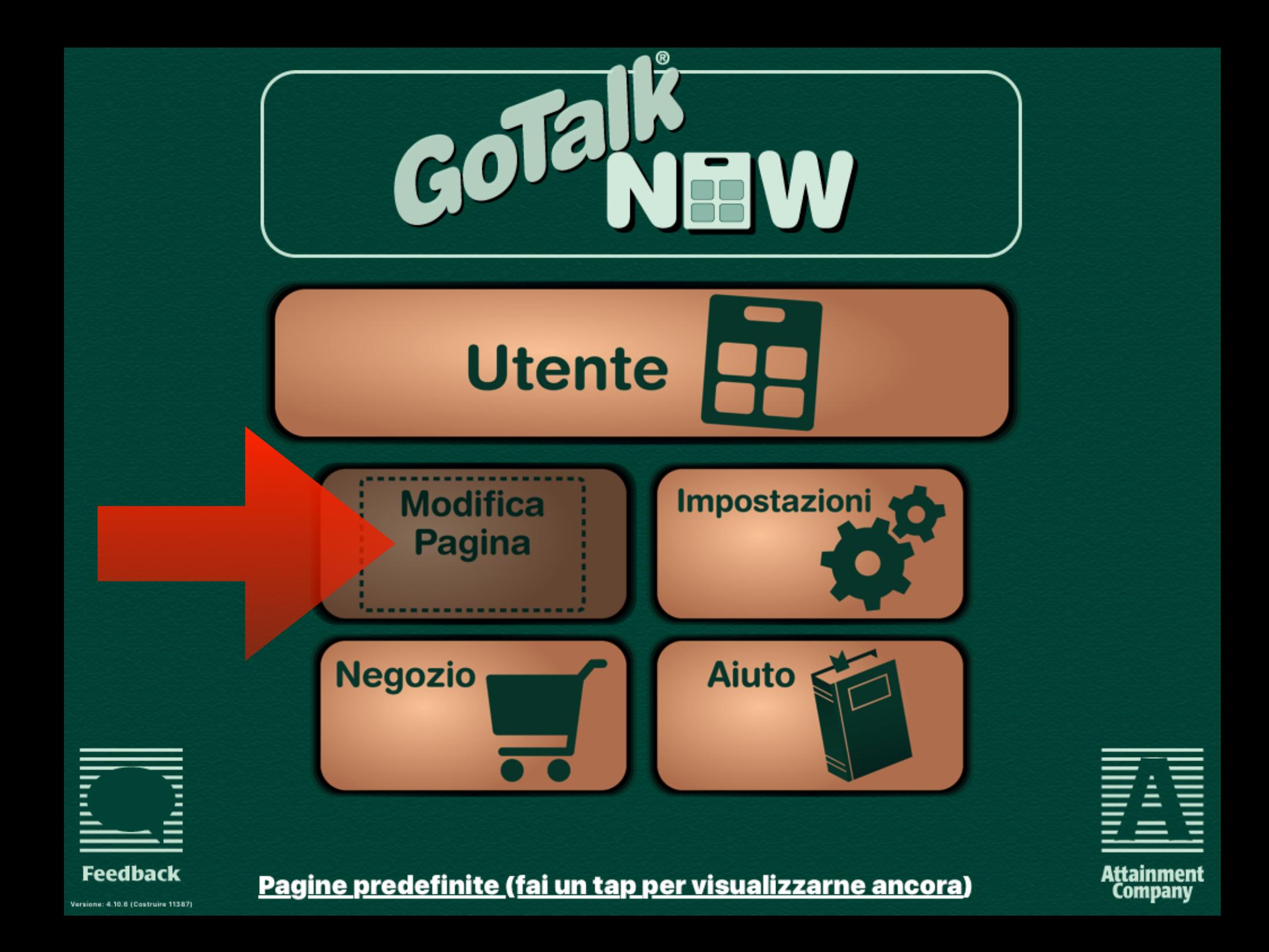

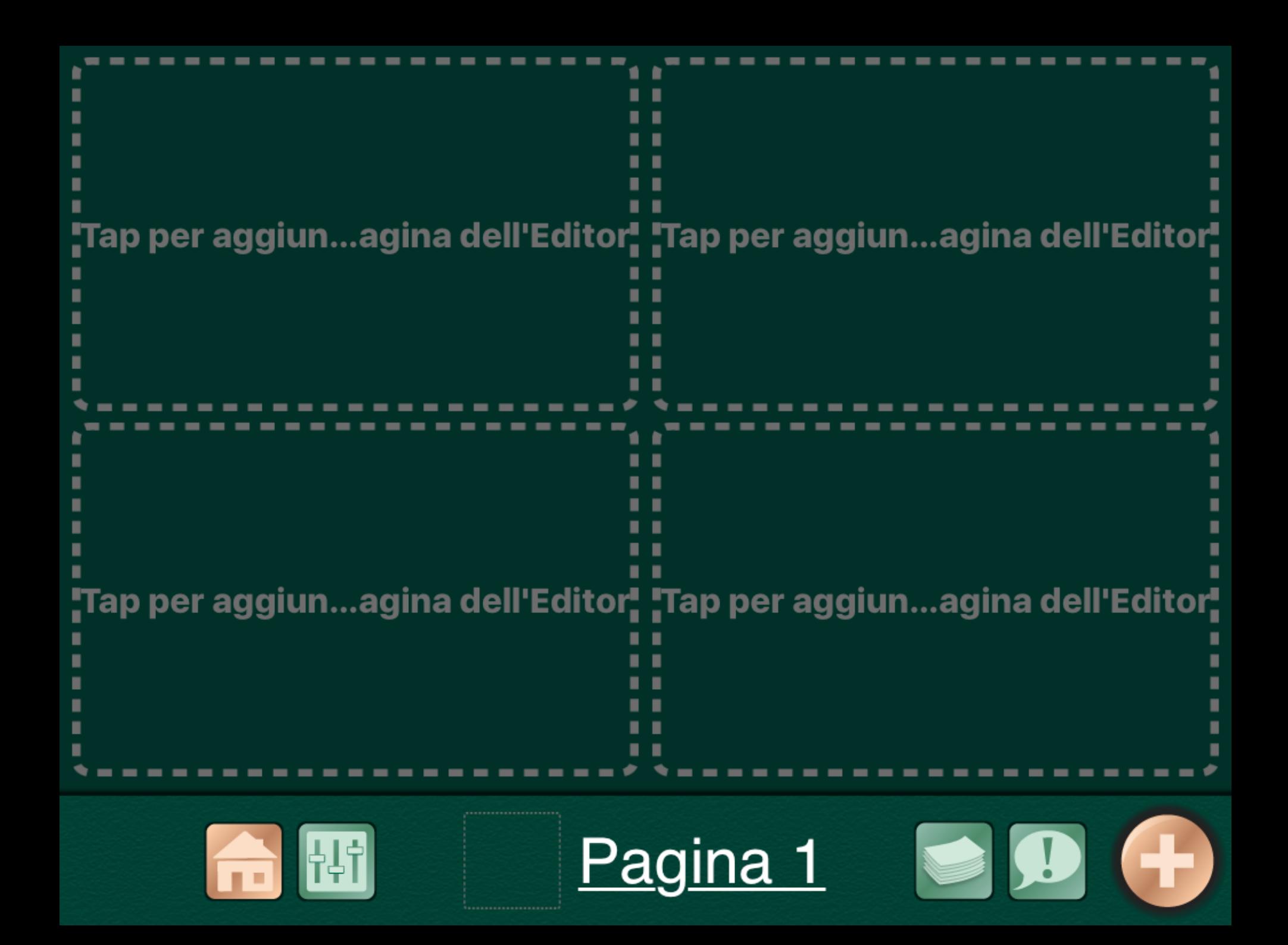

### TOCCA SULLA CELLA CHE SI VUOLE MODIFICARE

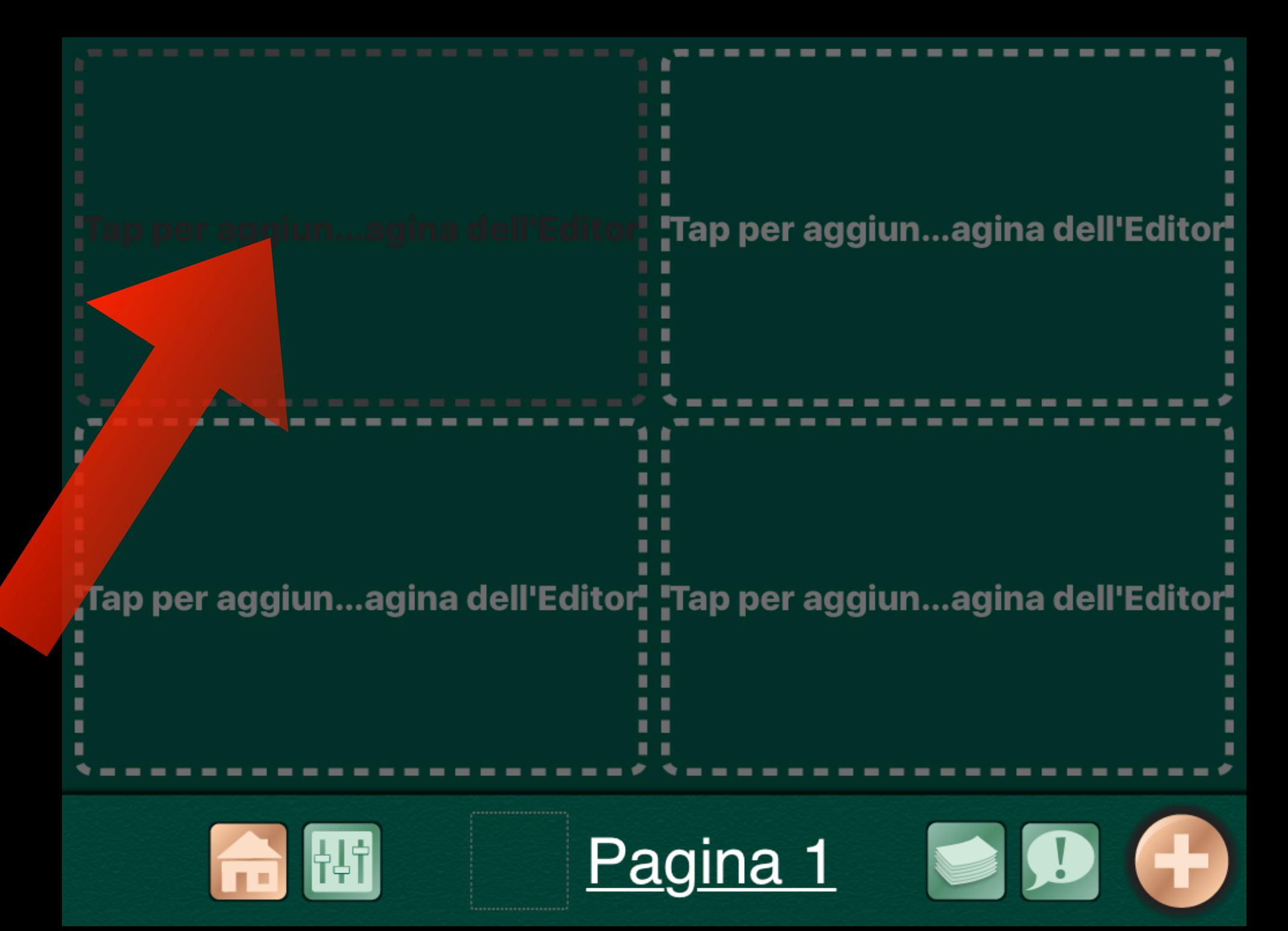

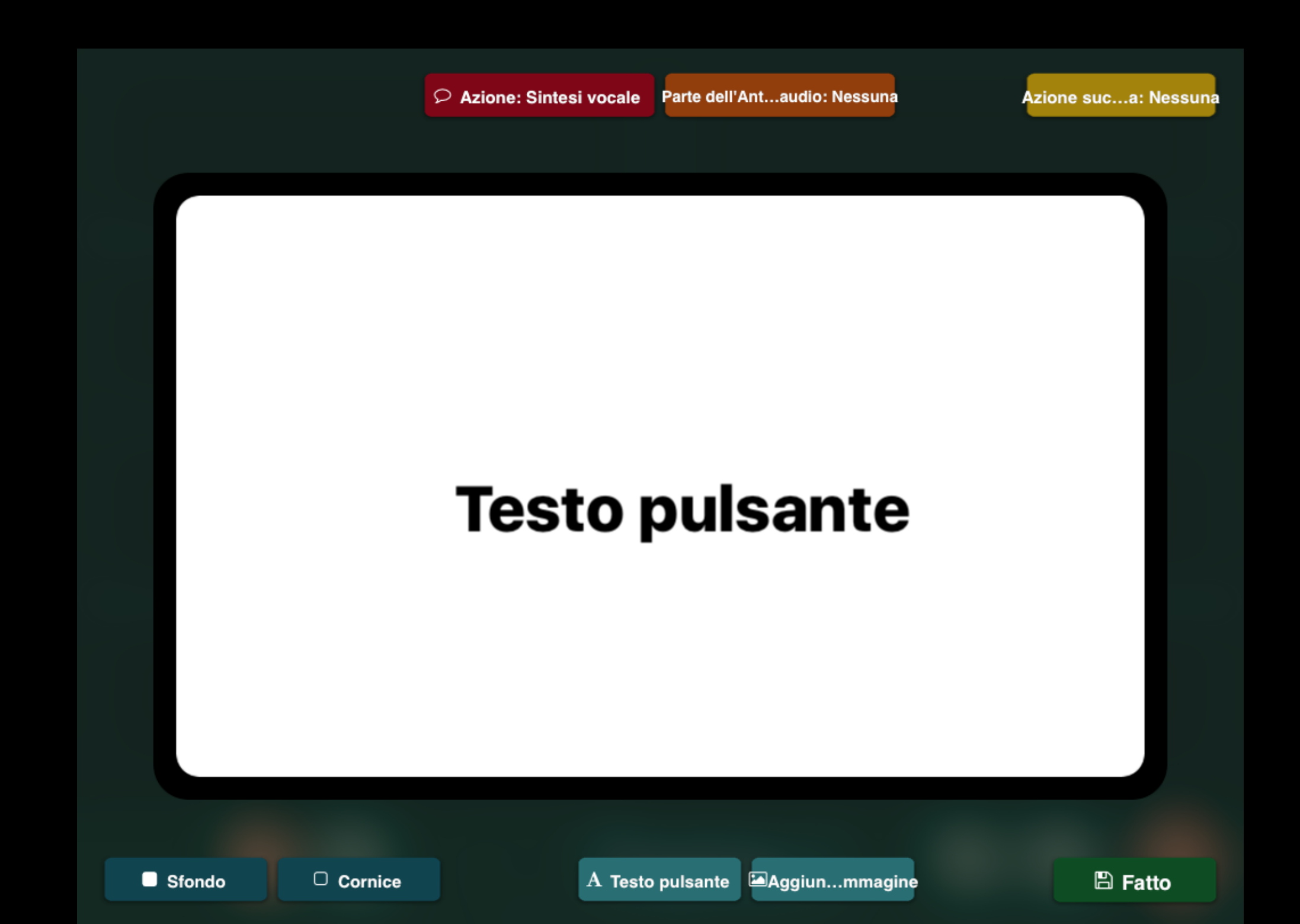

# AGGIUNGERE TESTO

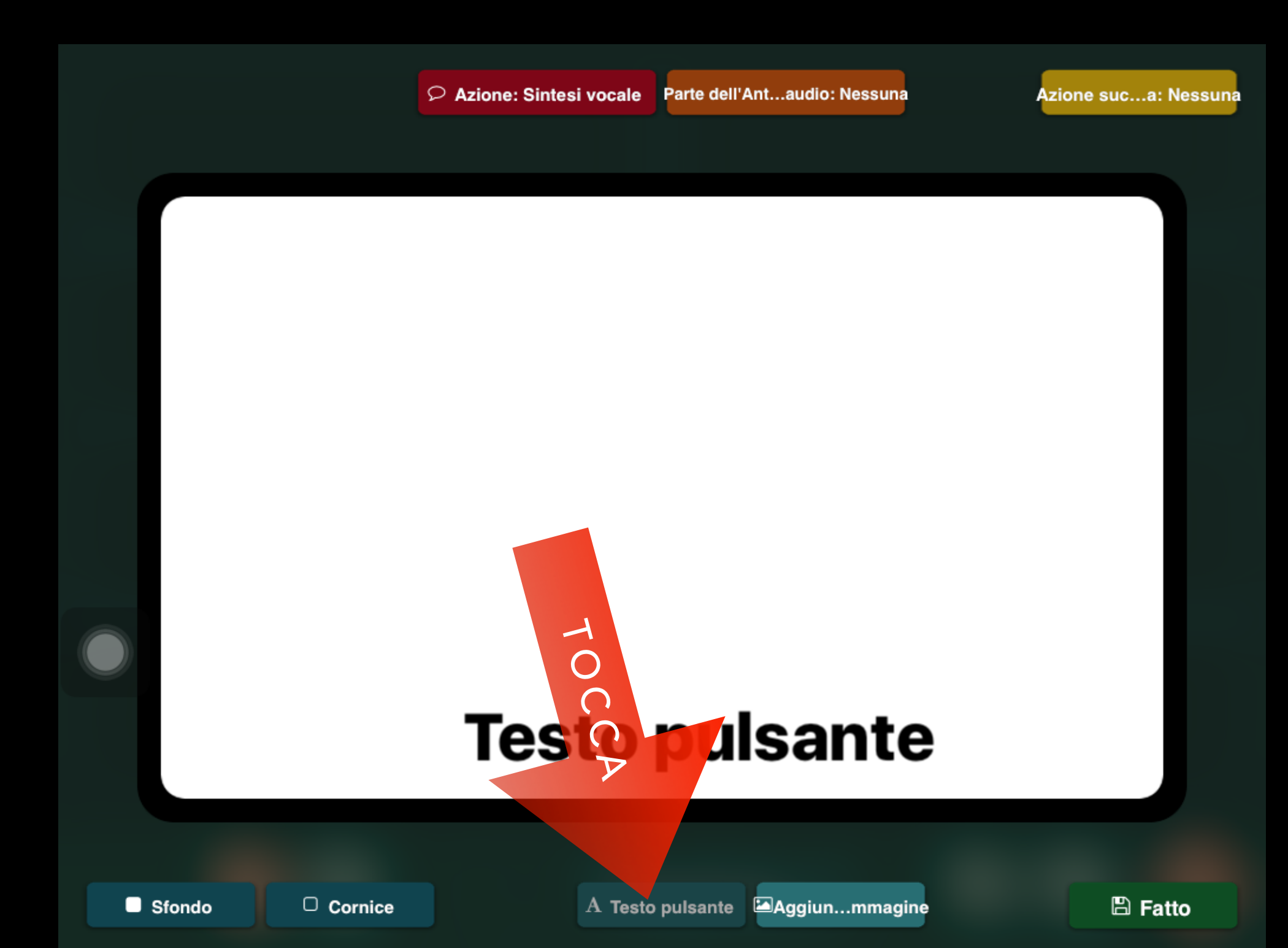

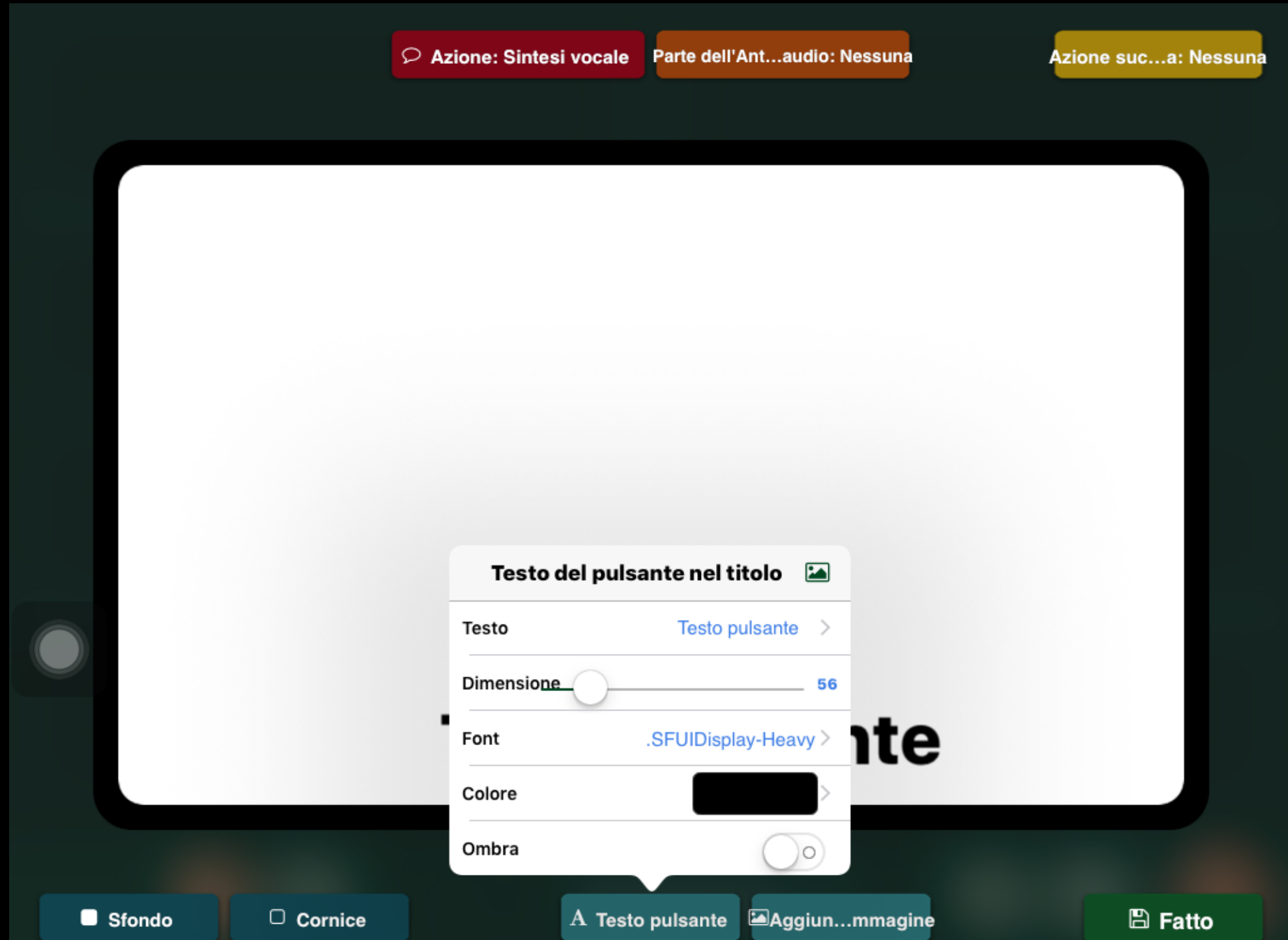

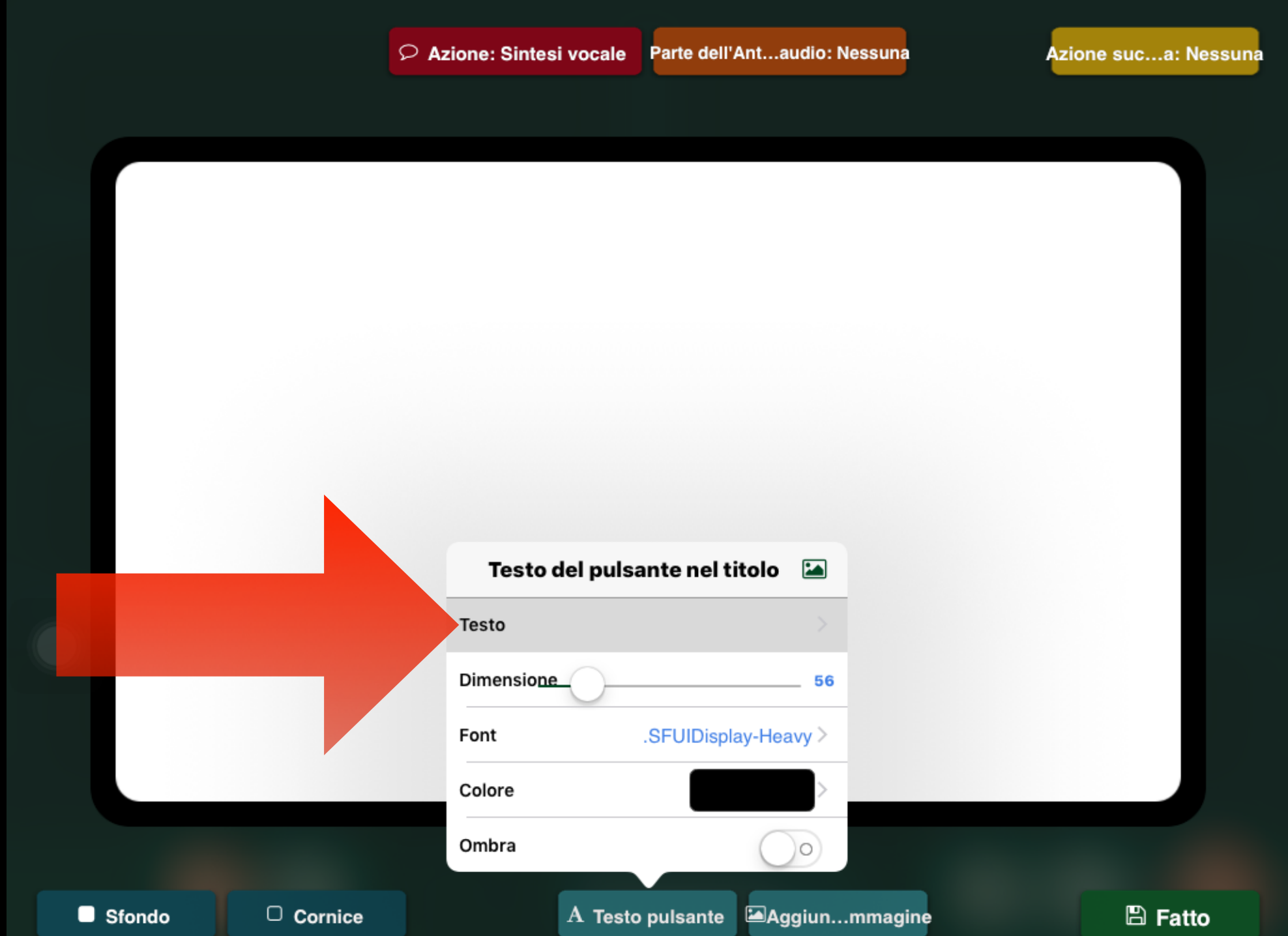

#### IMMETTERE IL TESTO DALLA TASTIERA A VIDEO E POI TOCCA SU FINE

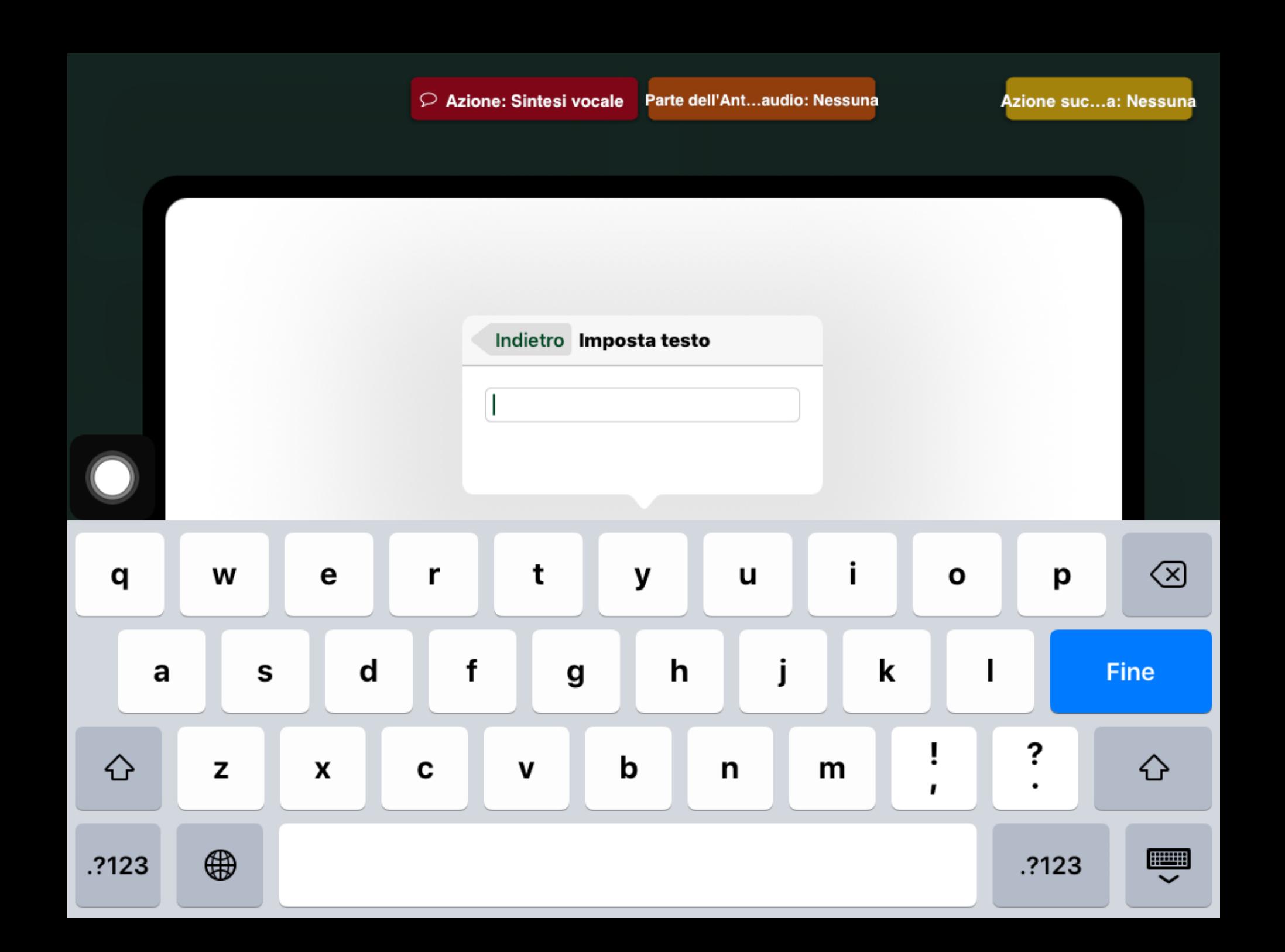

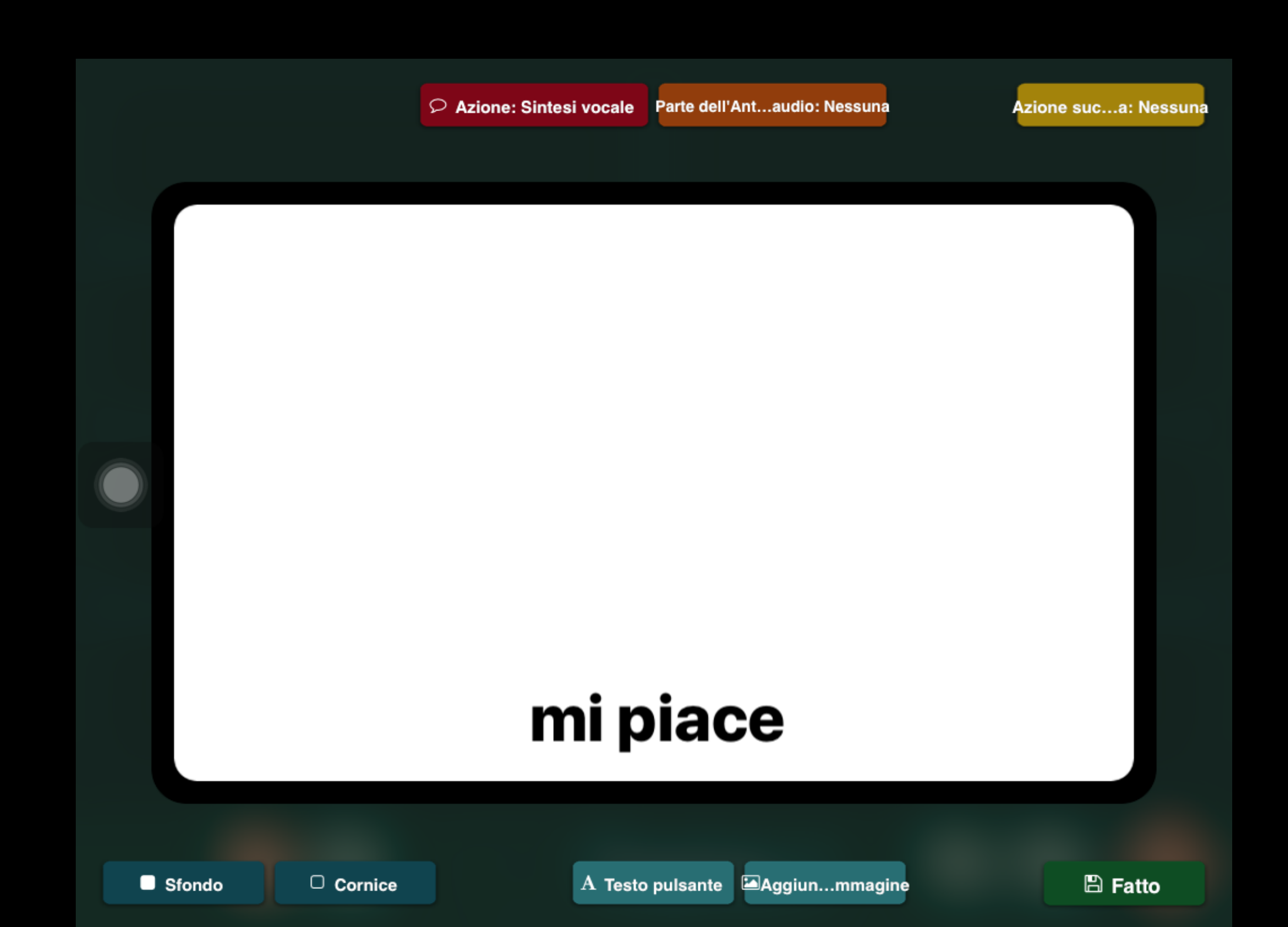

## AGGIUNGERE IMMAGINI

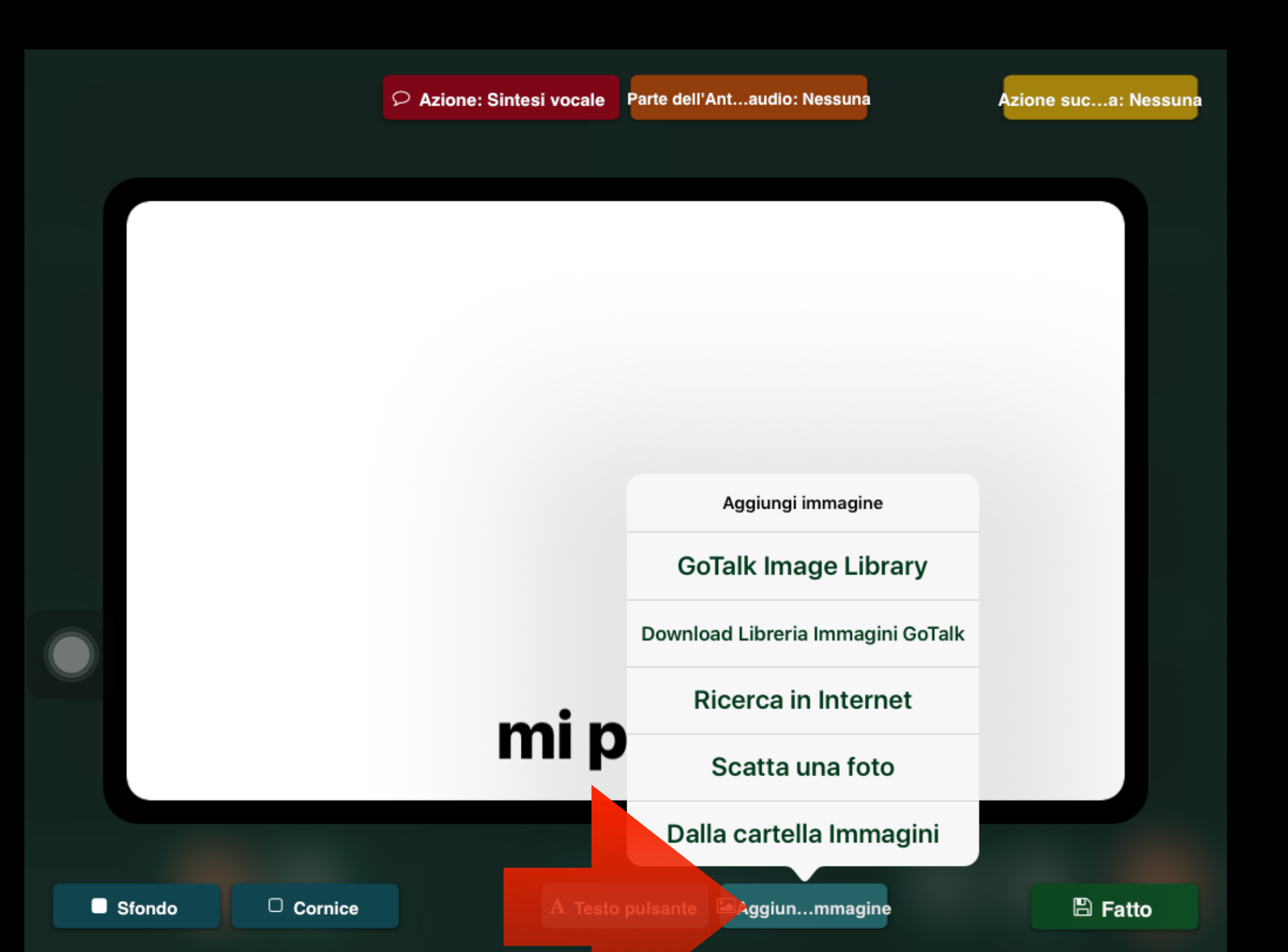

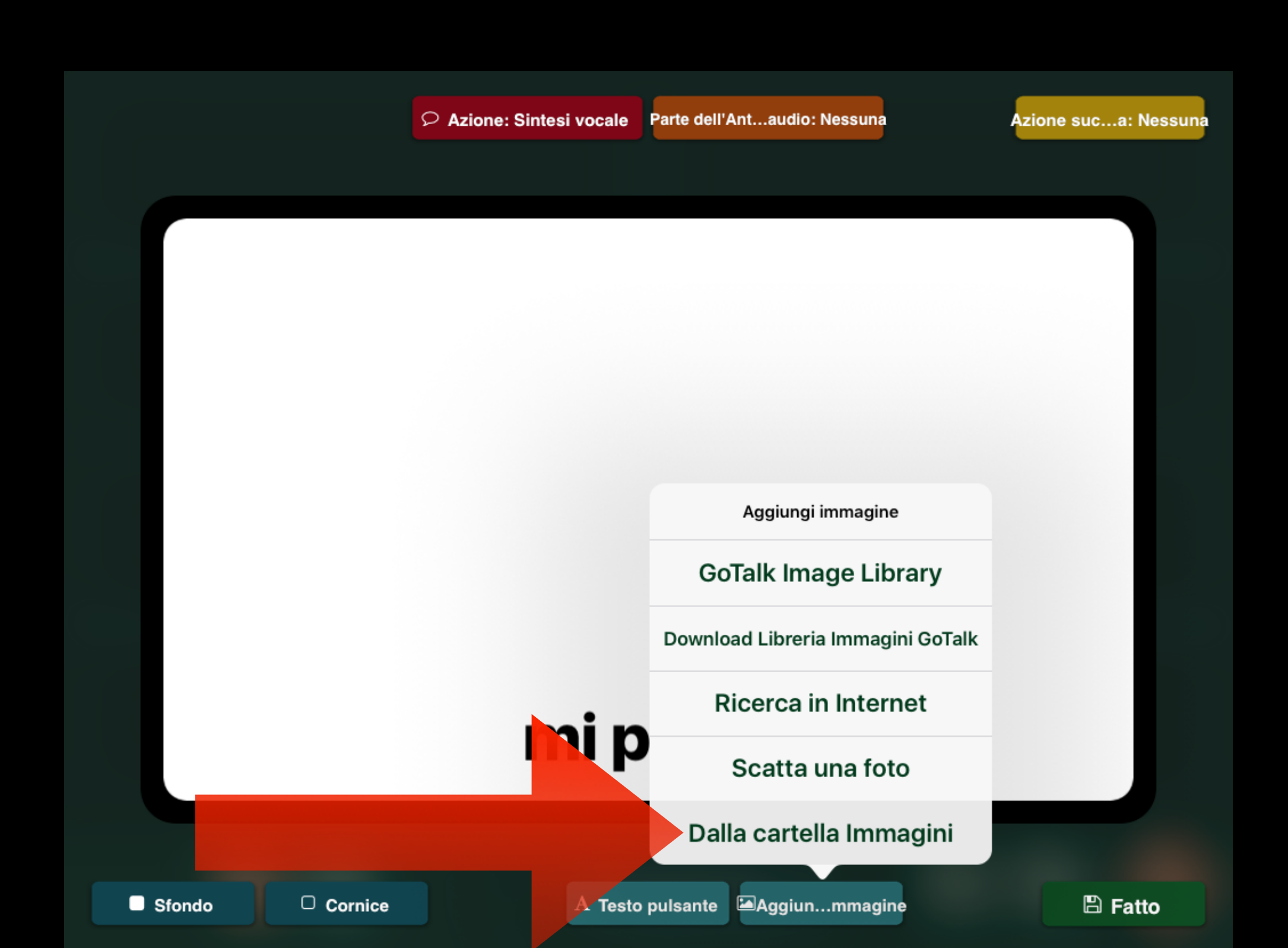

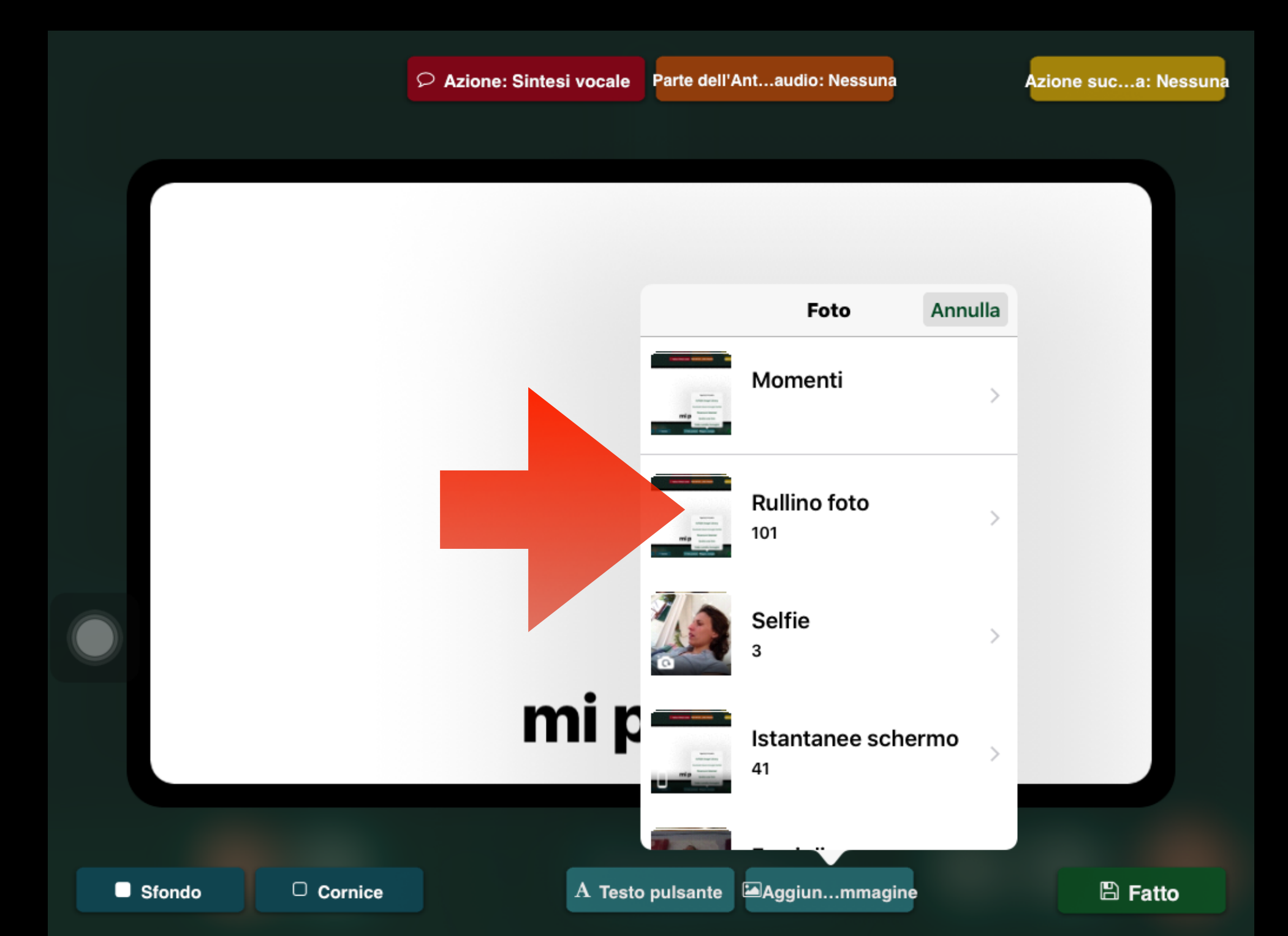

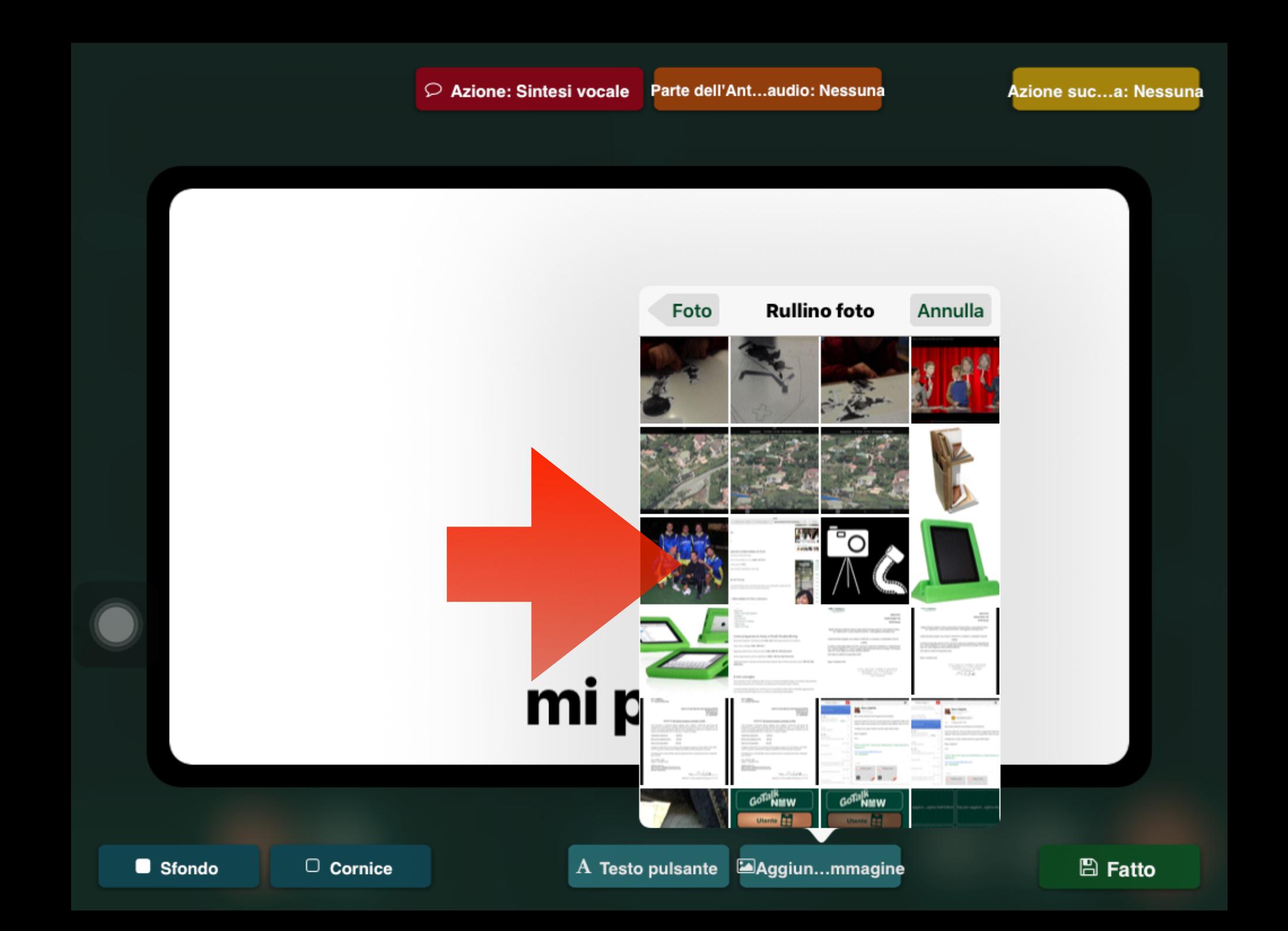

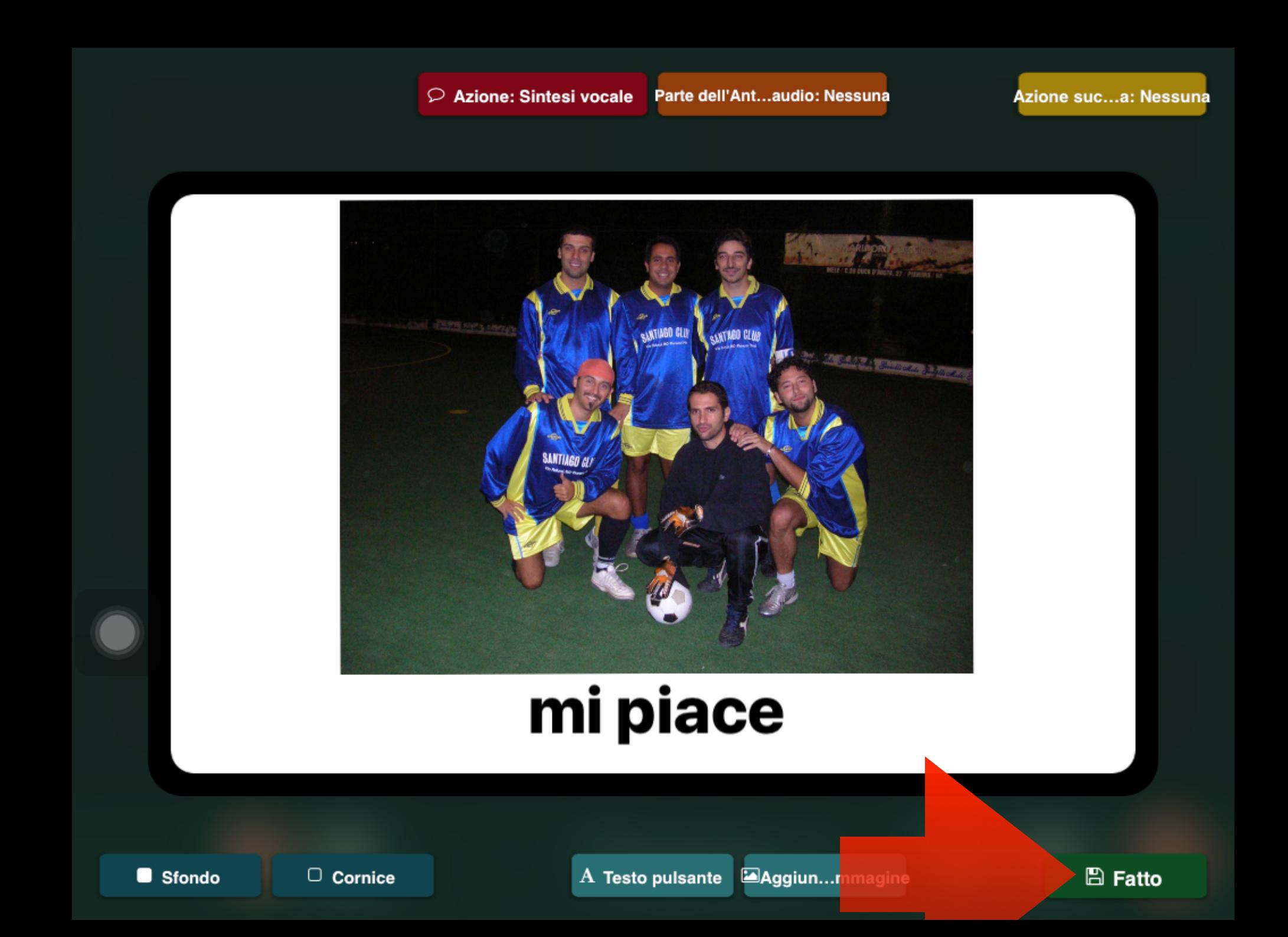

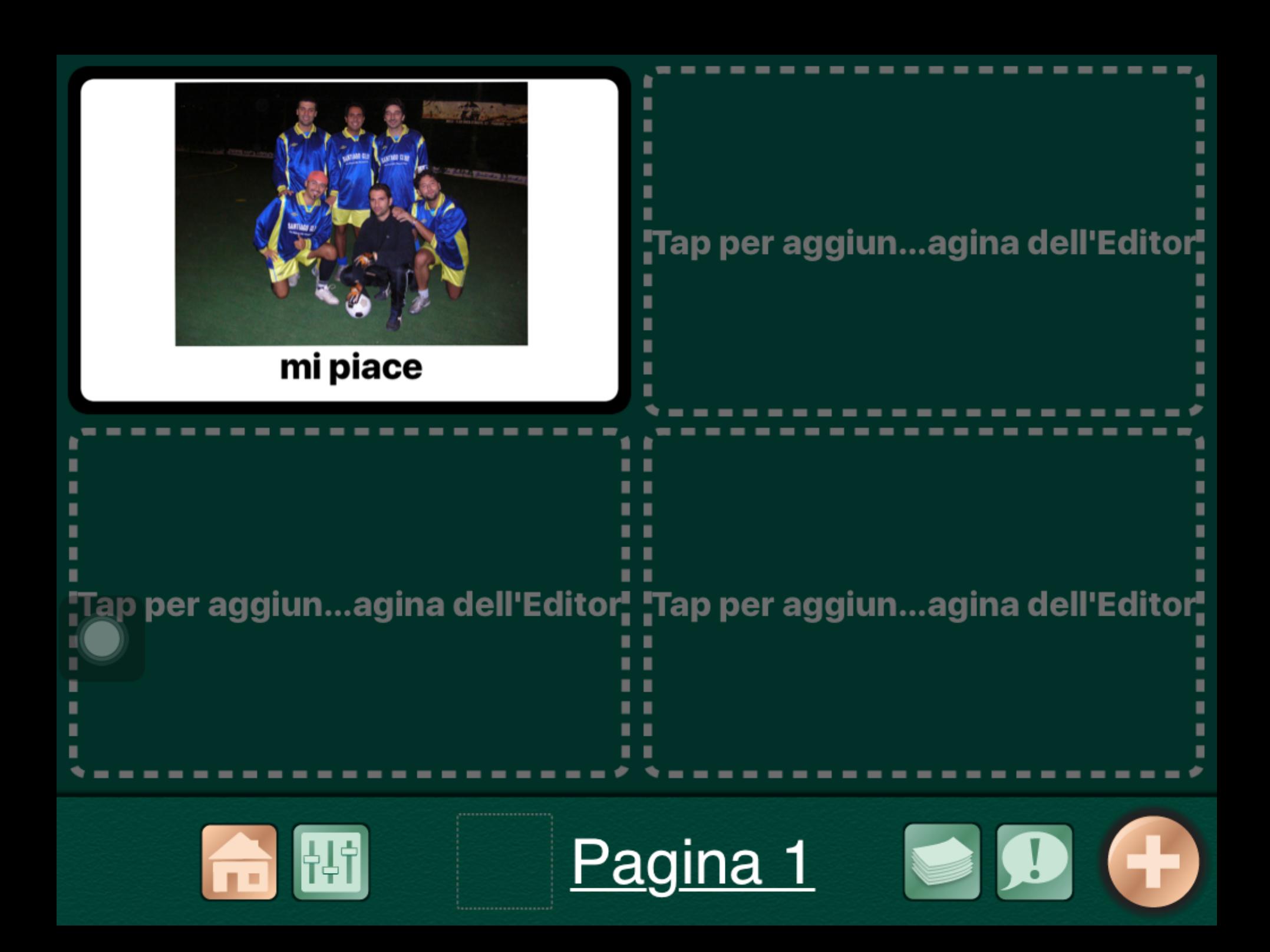

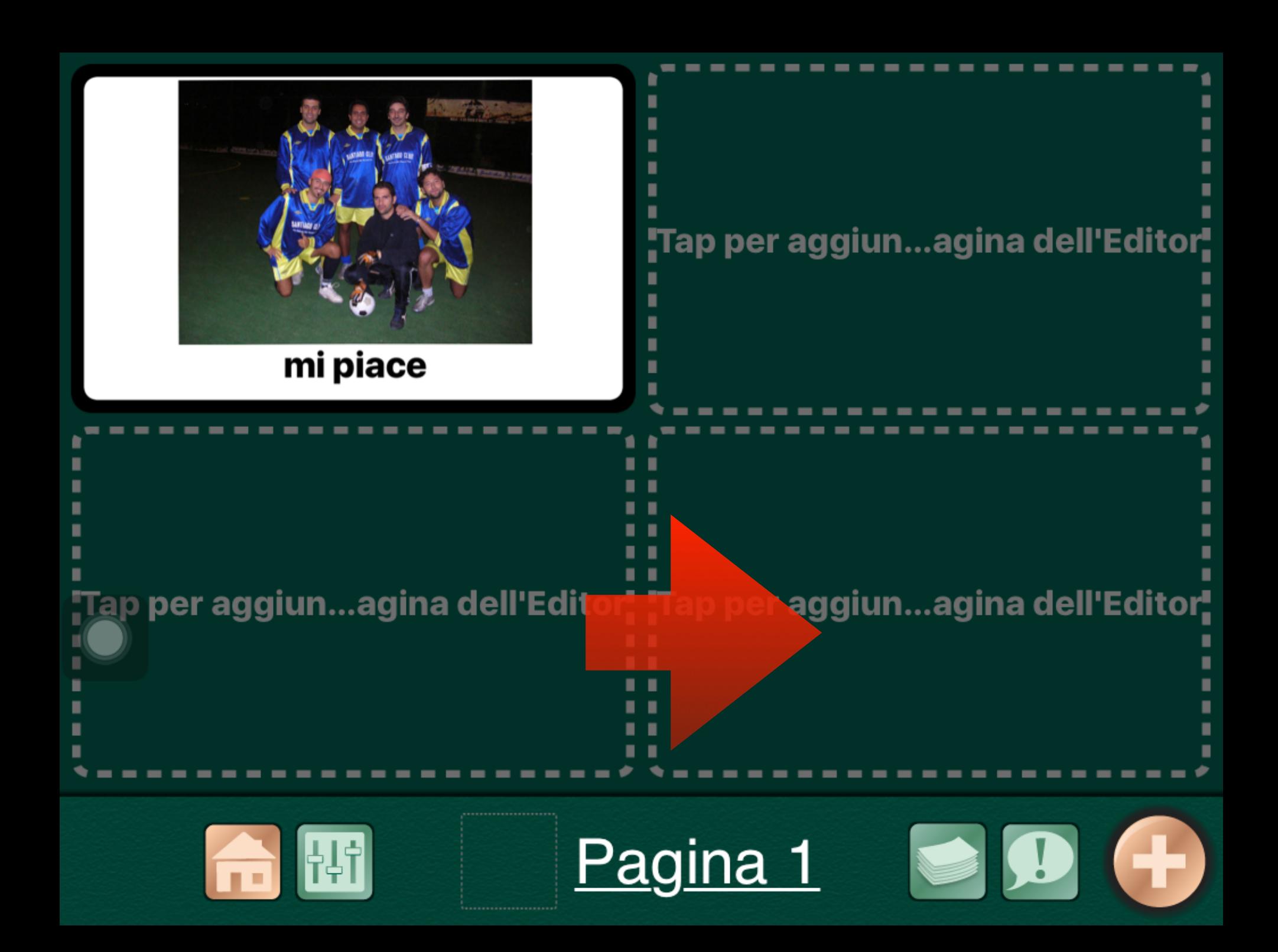

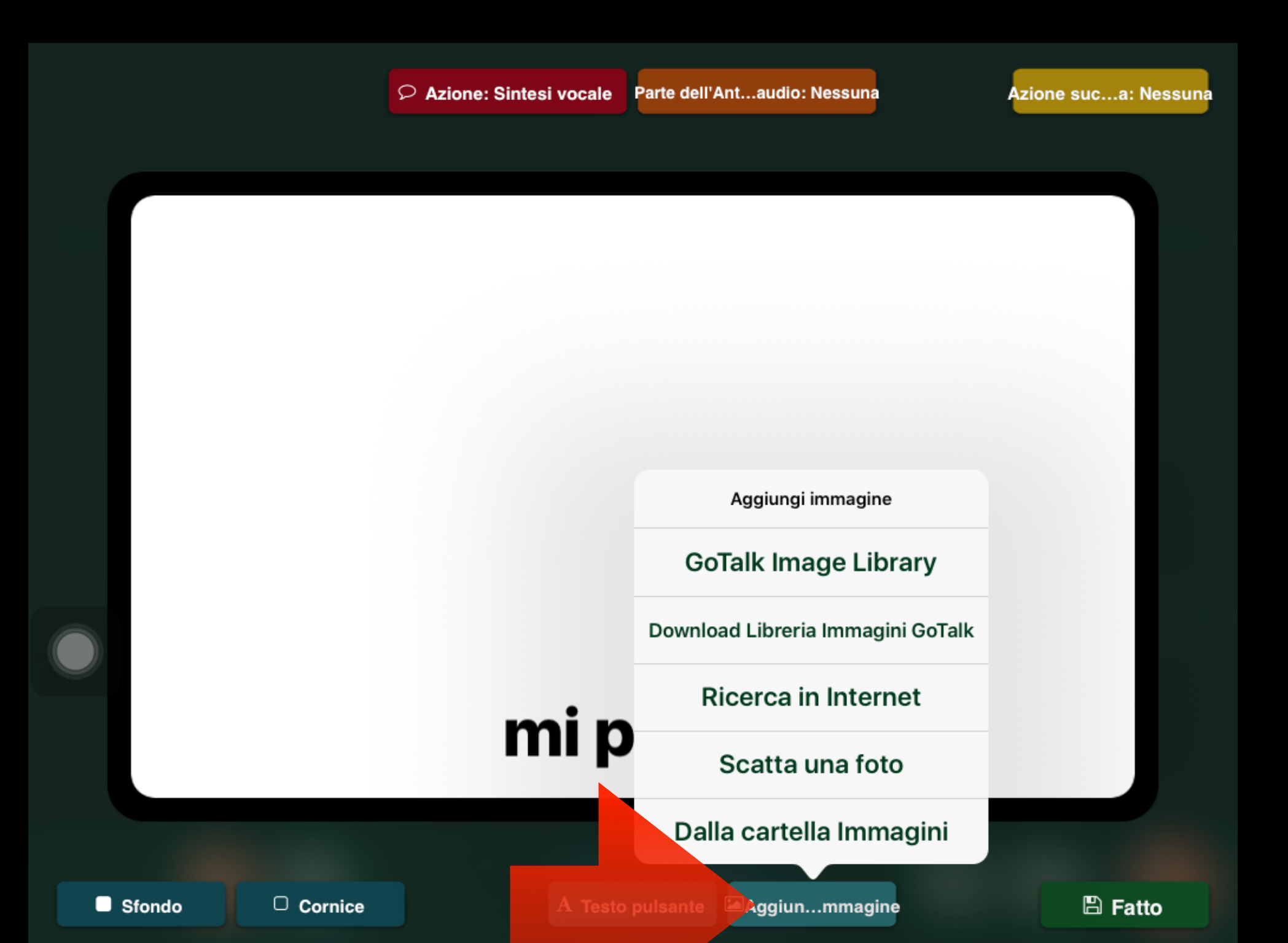

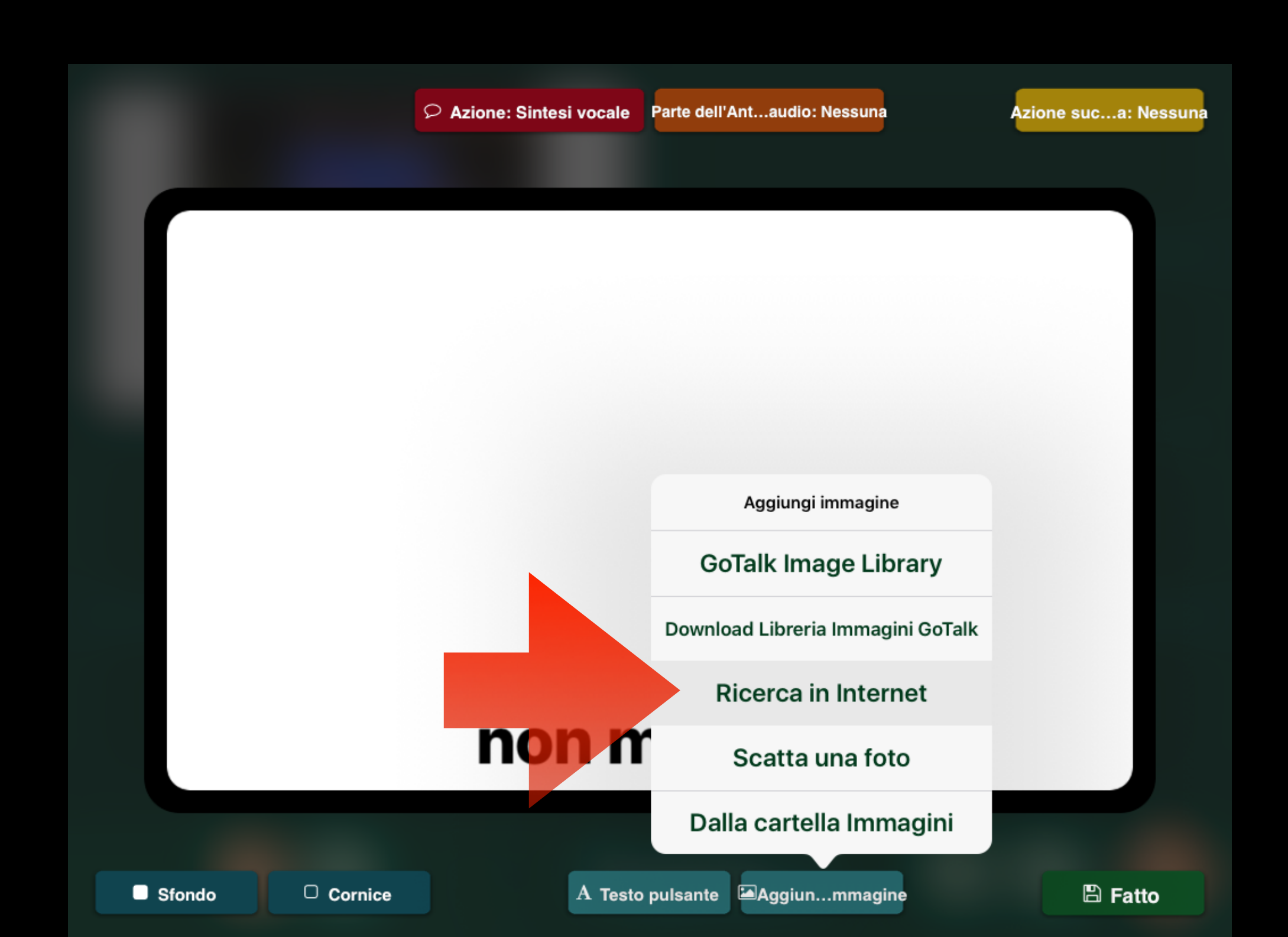

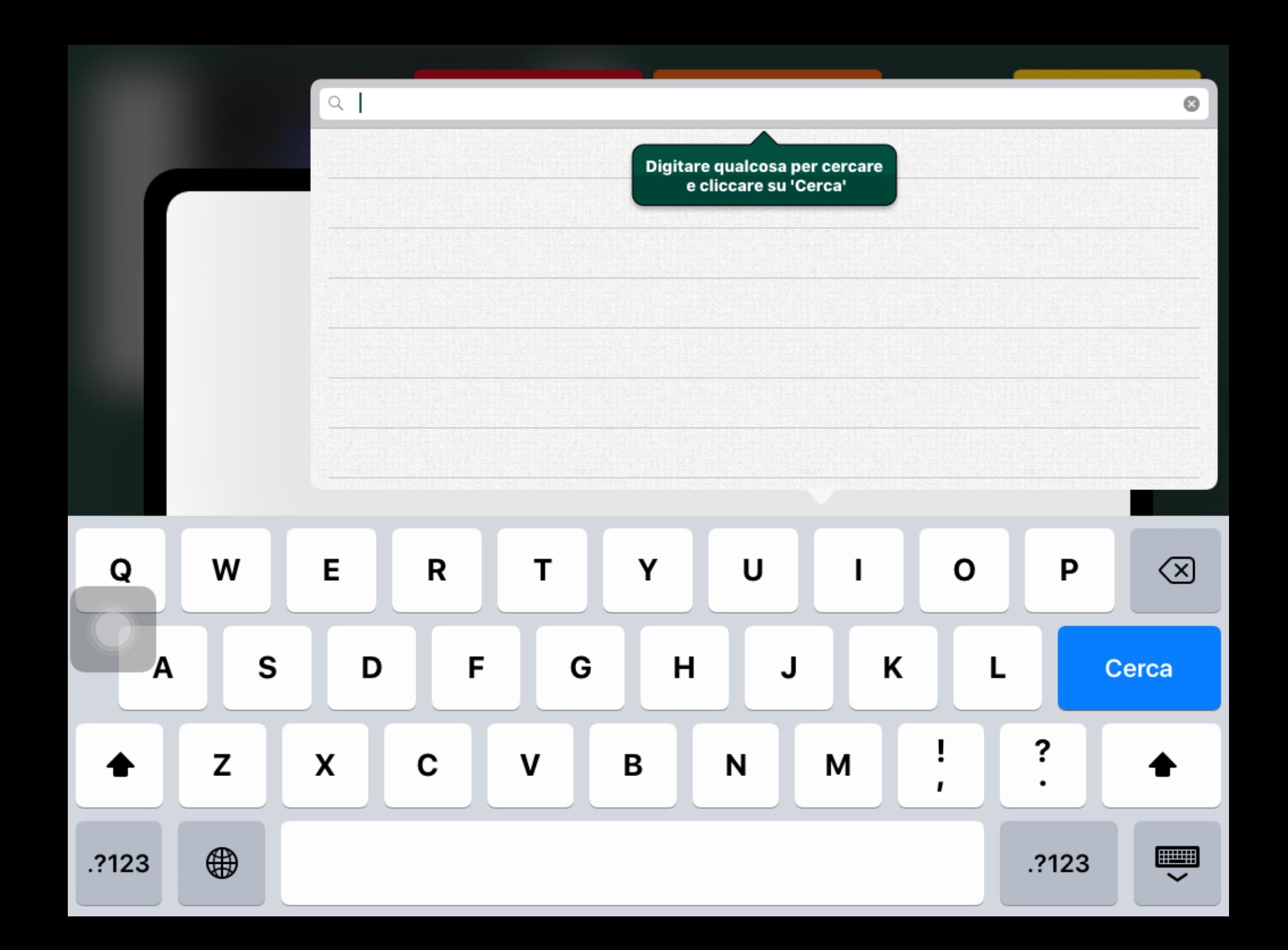

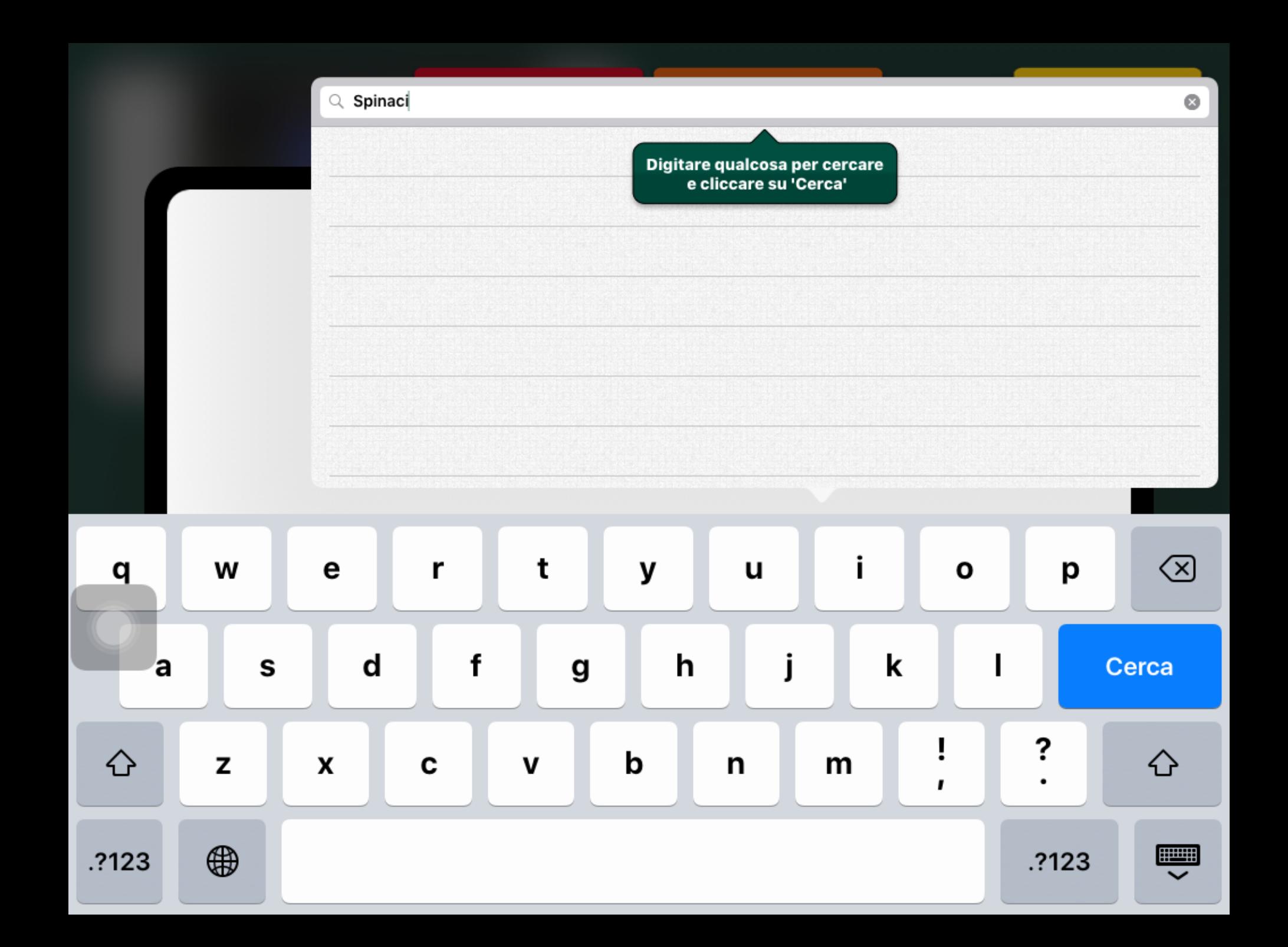

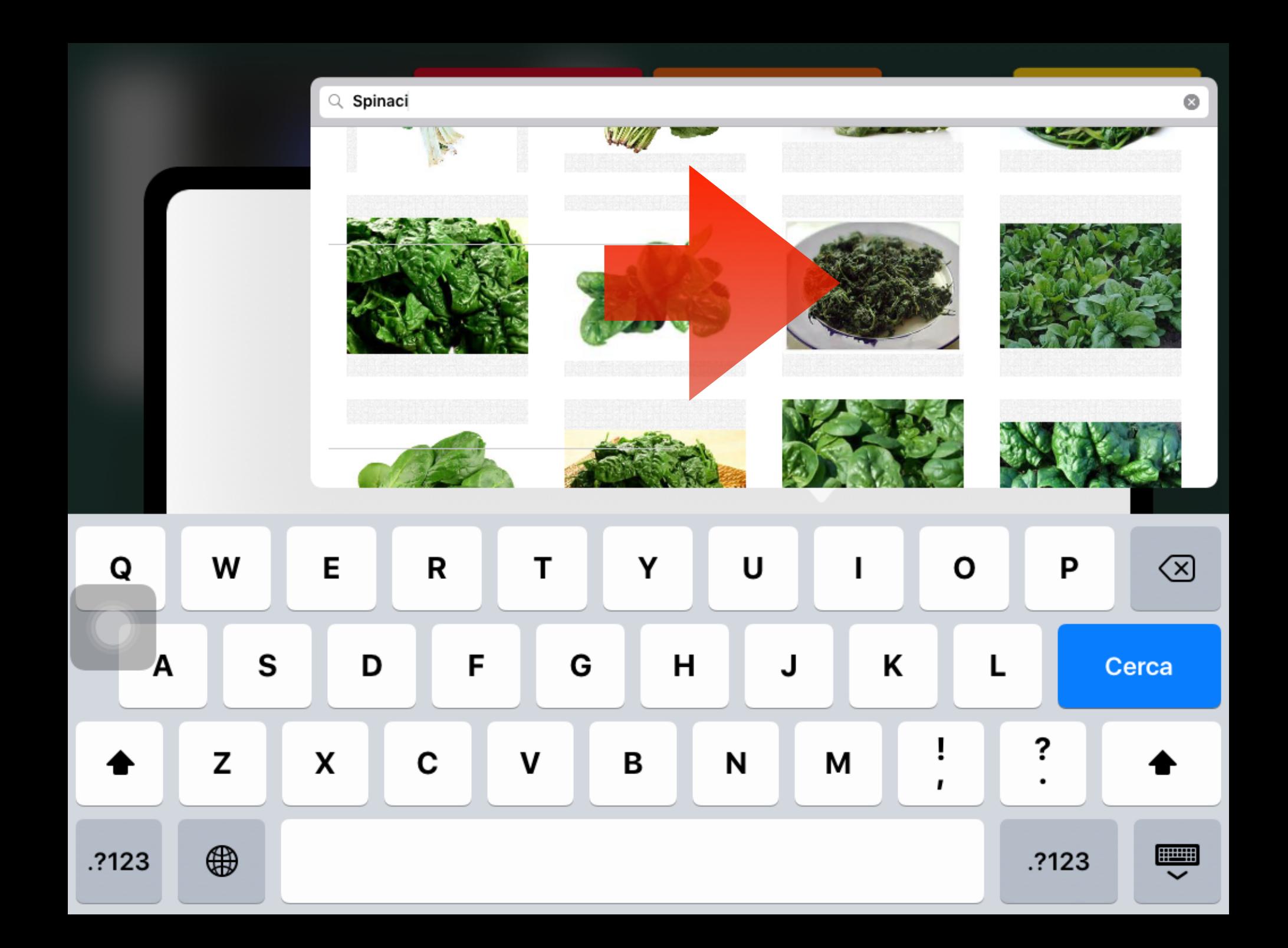

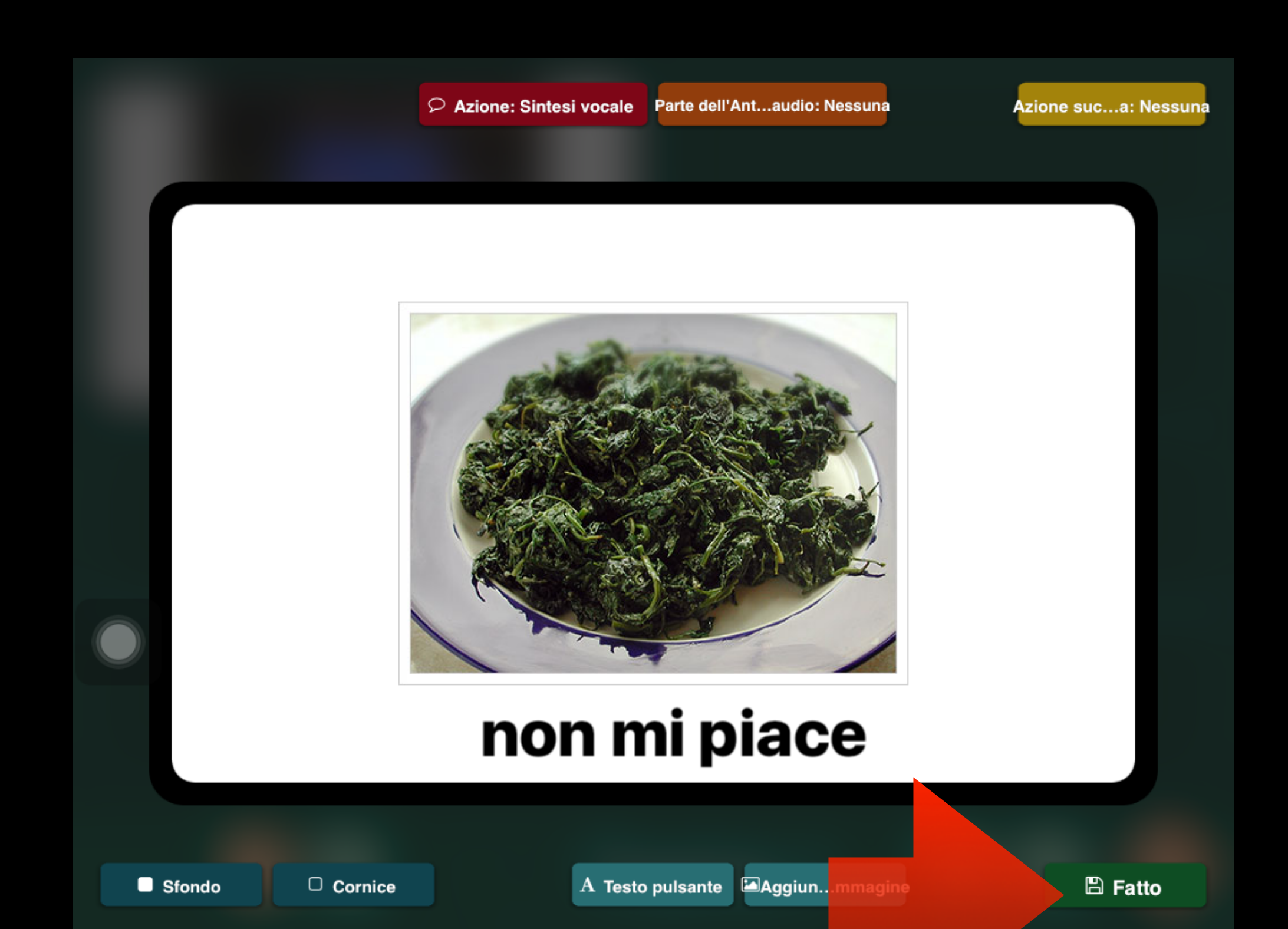

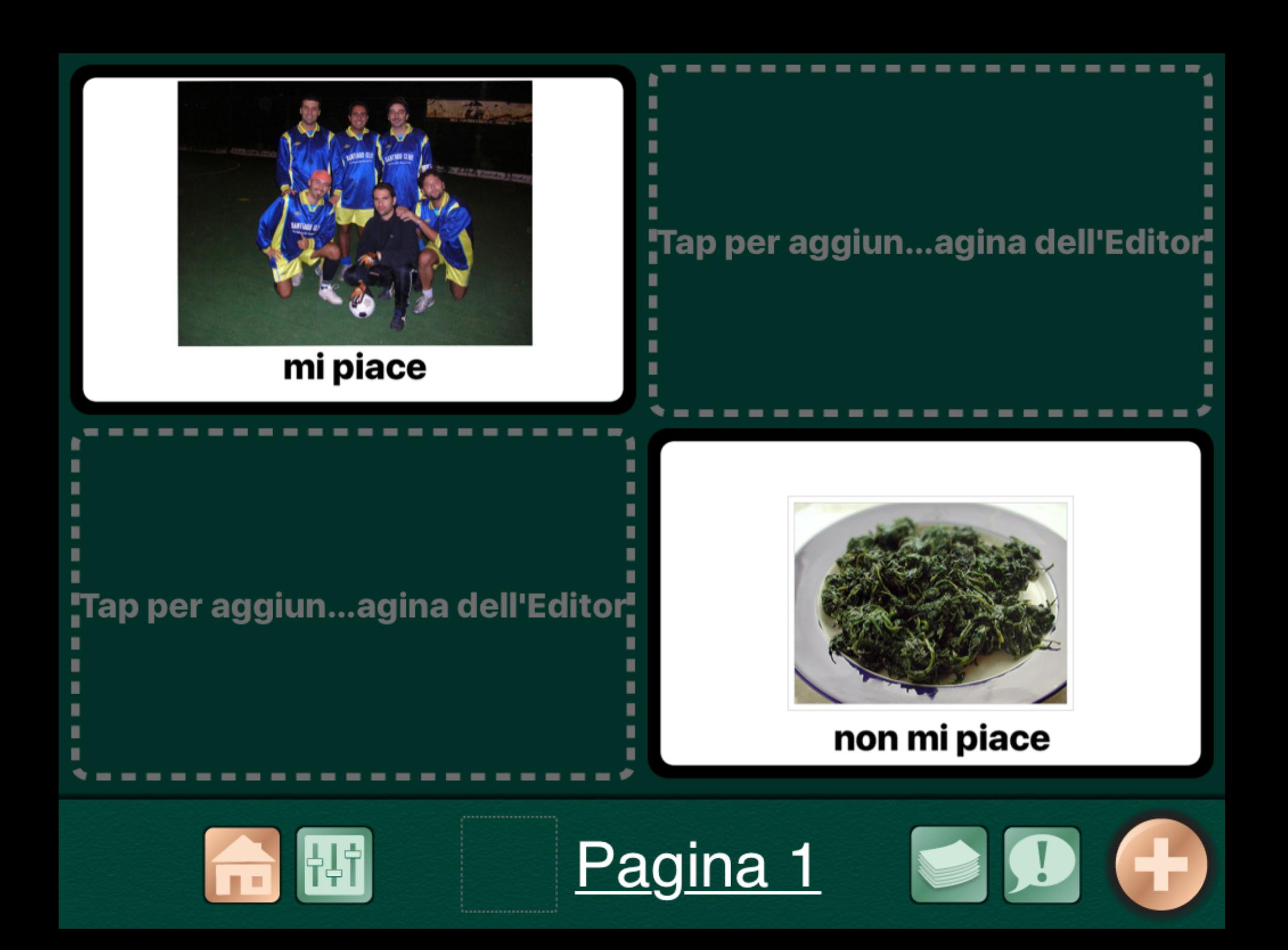

### LINK: IMPARIAMO A COLLEGARE UNA CELLA CON UNA PAGINA

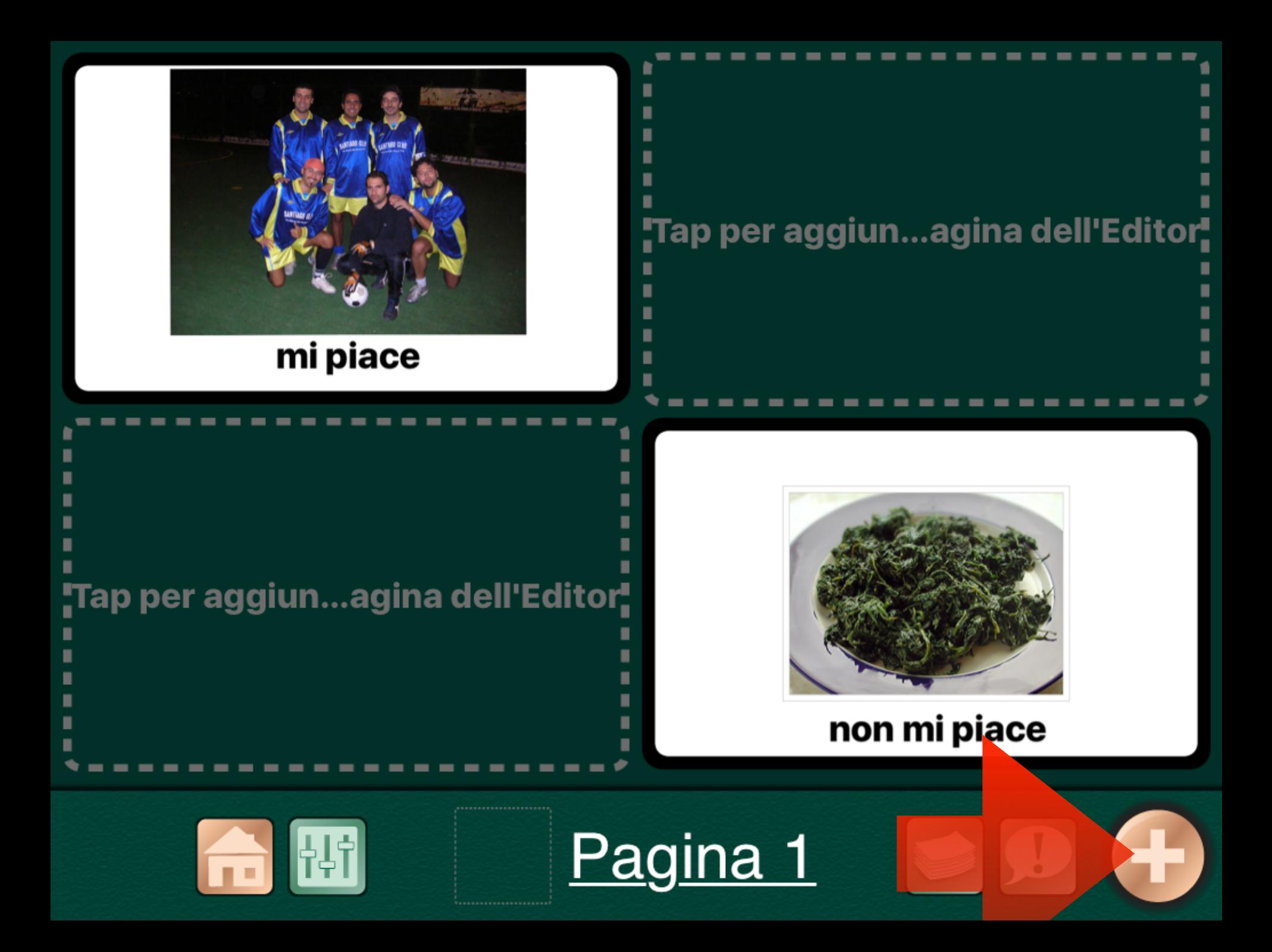

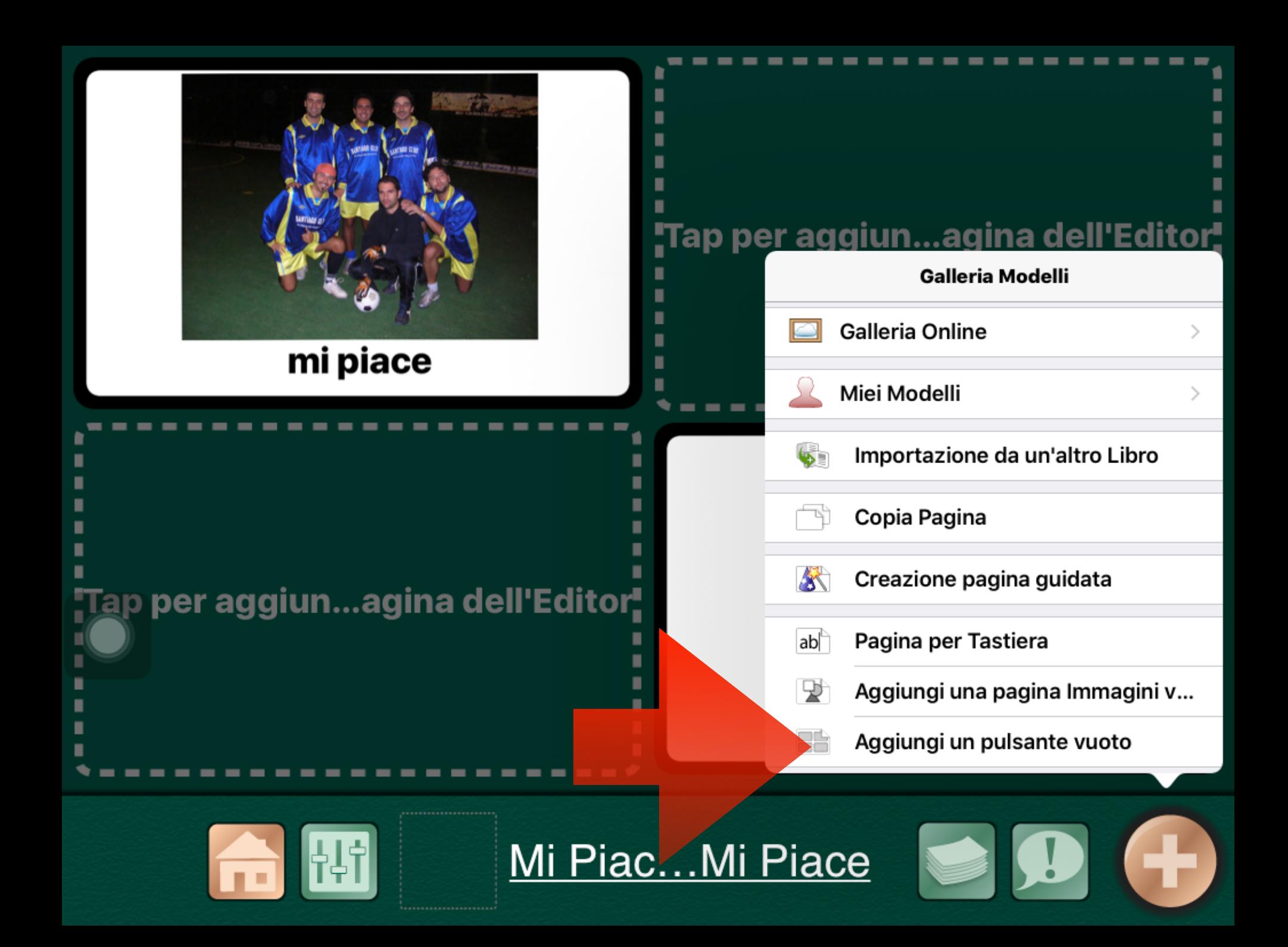

#### MODIFICHIAMO IL NOME DELLA NUOVA PAGINA

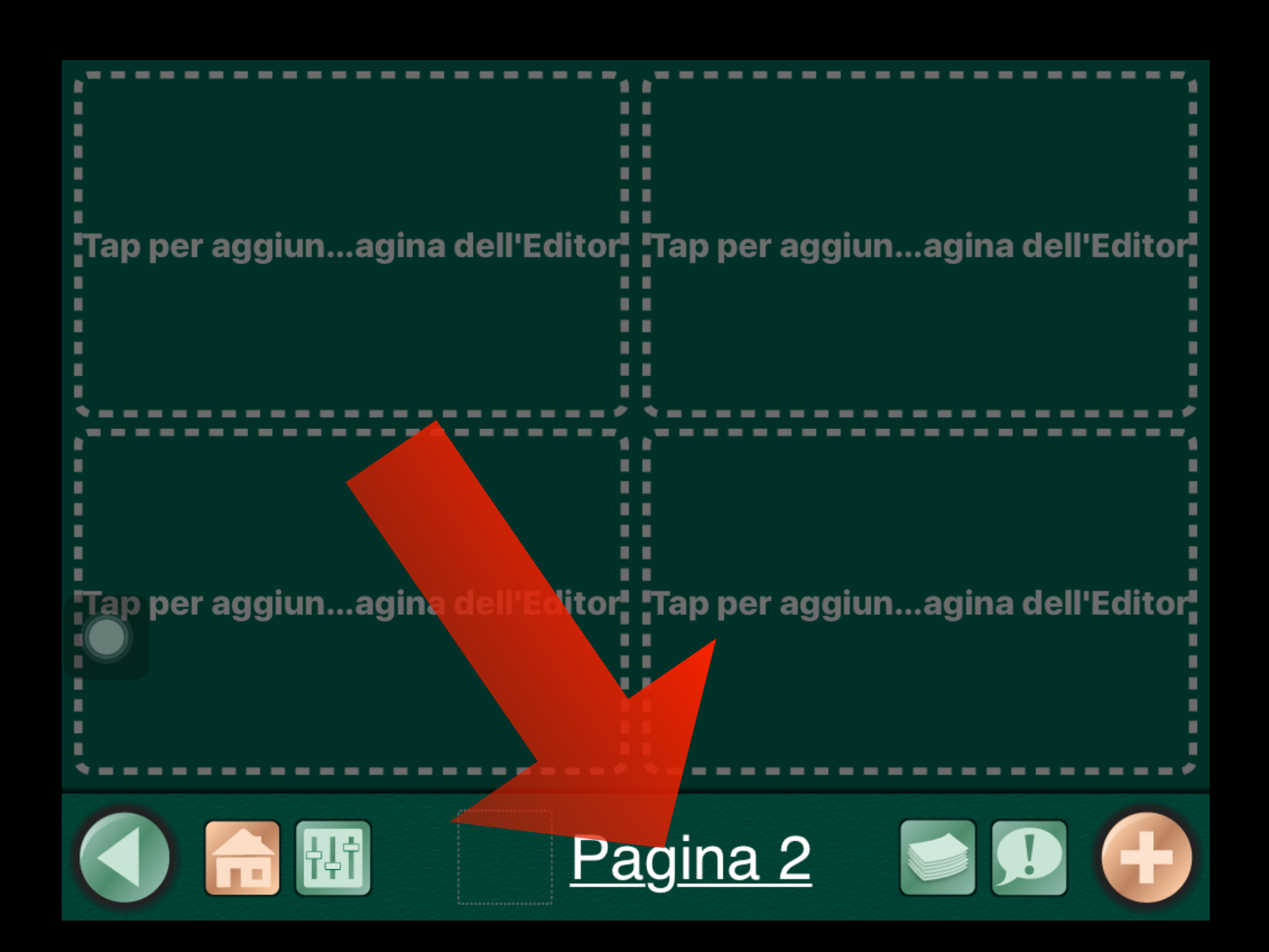

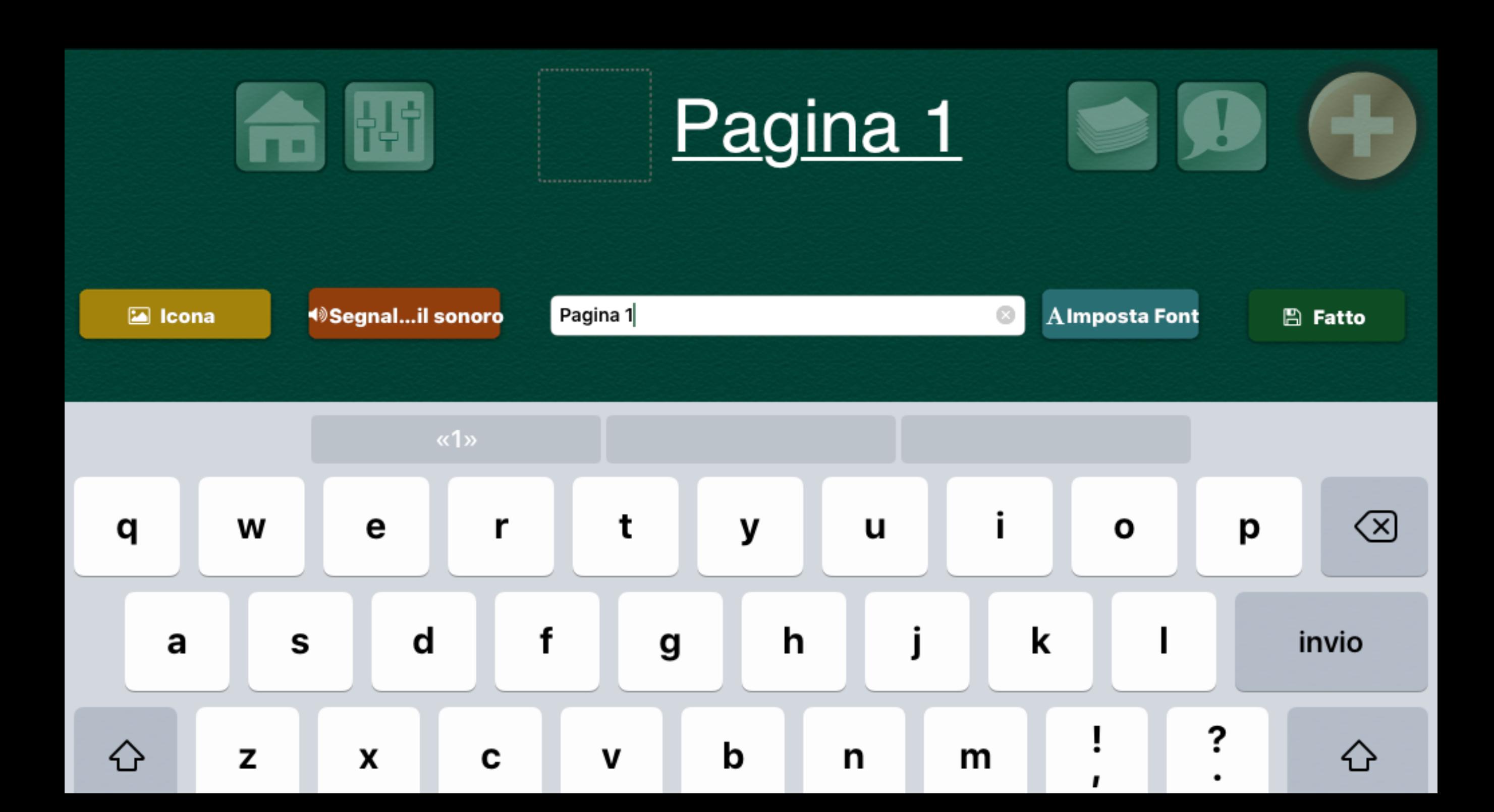

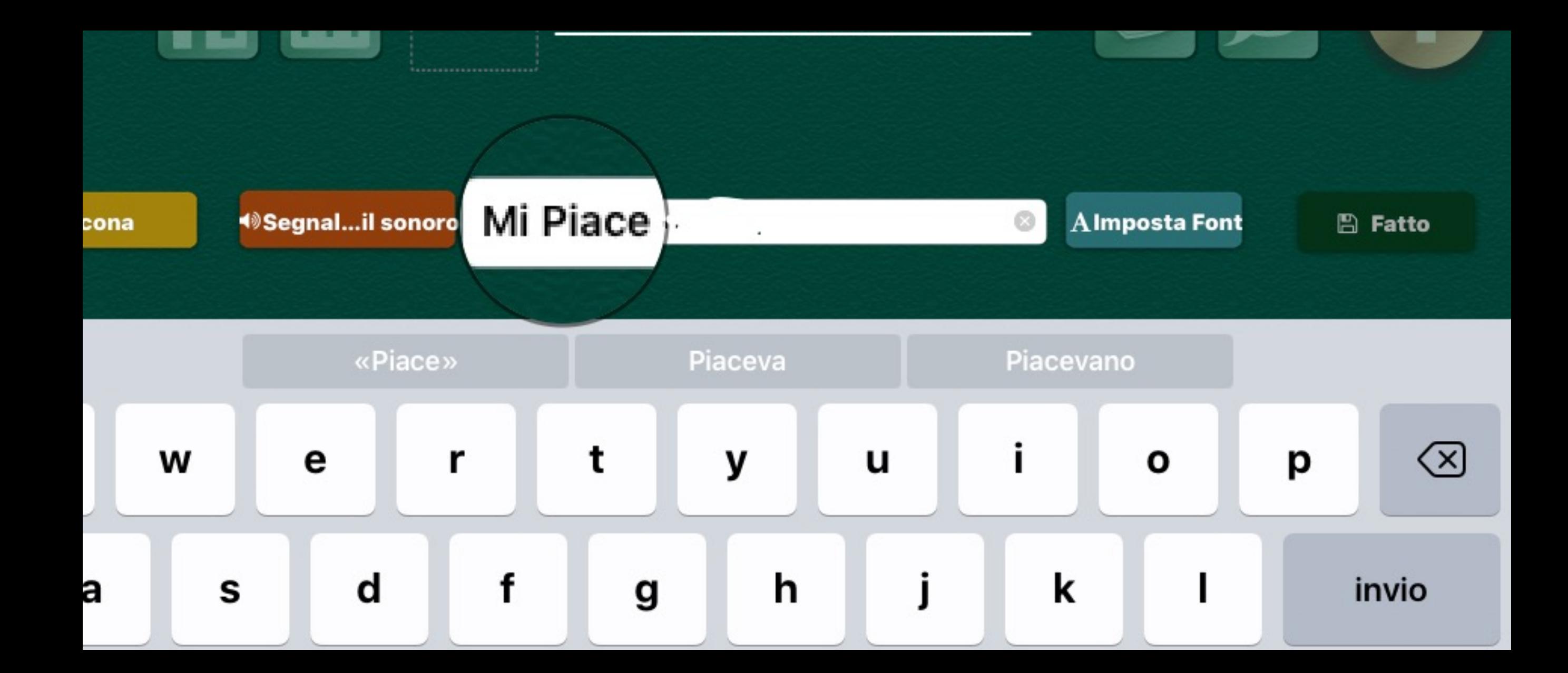

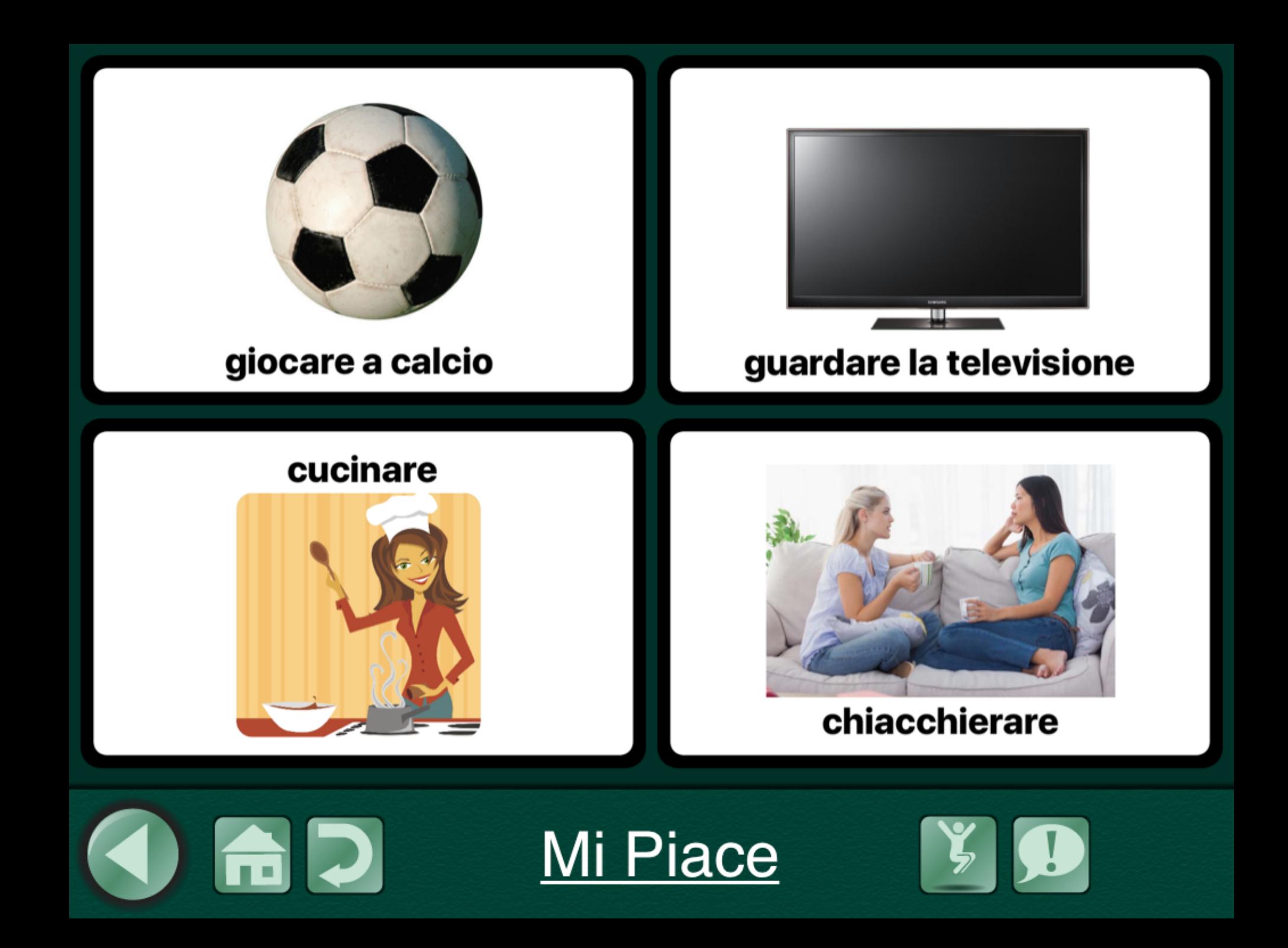

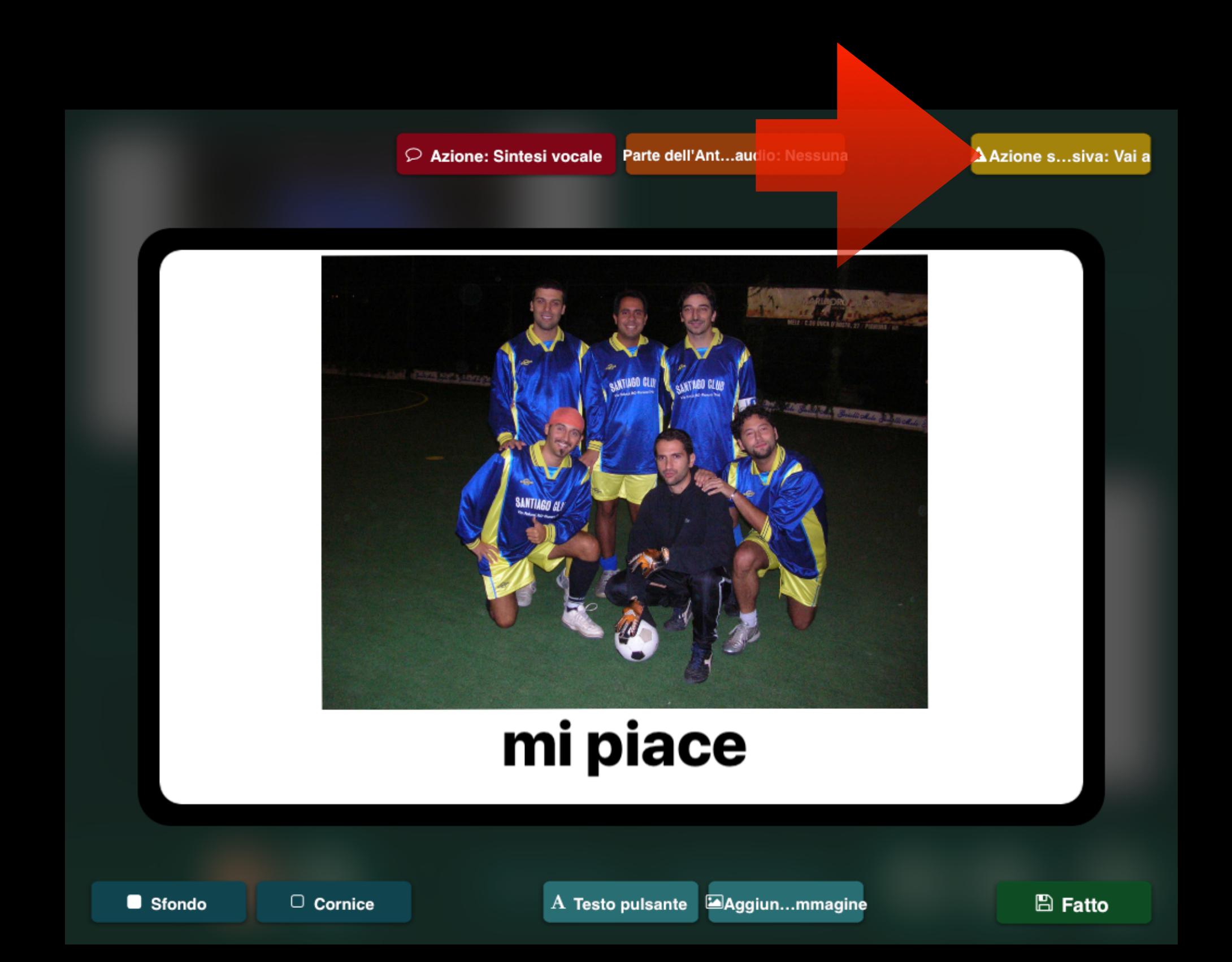

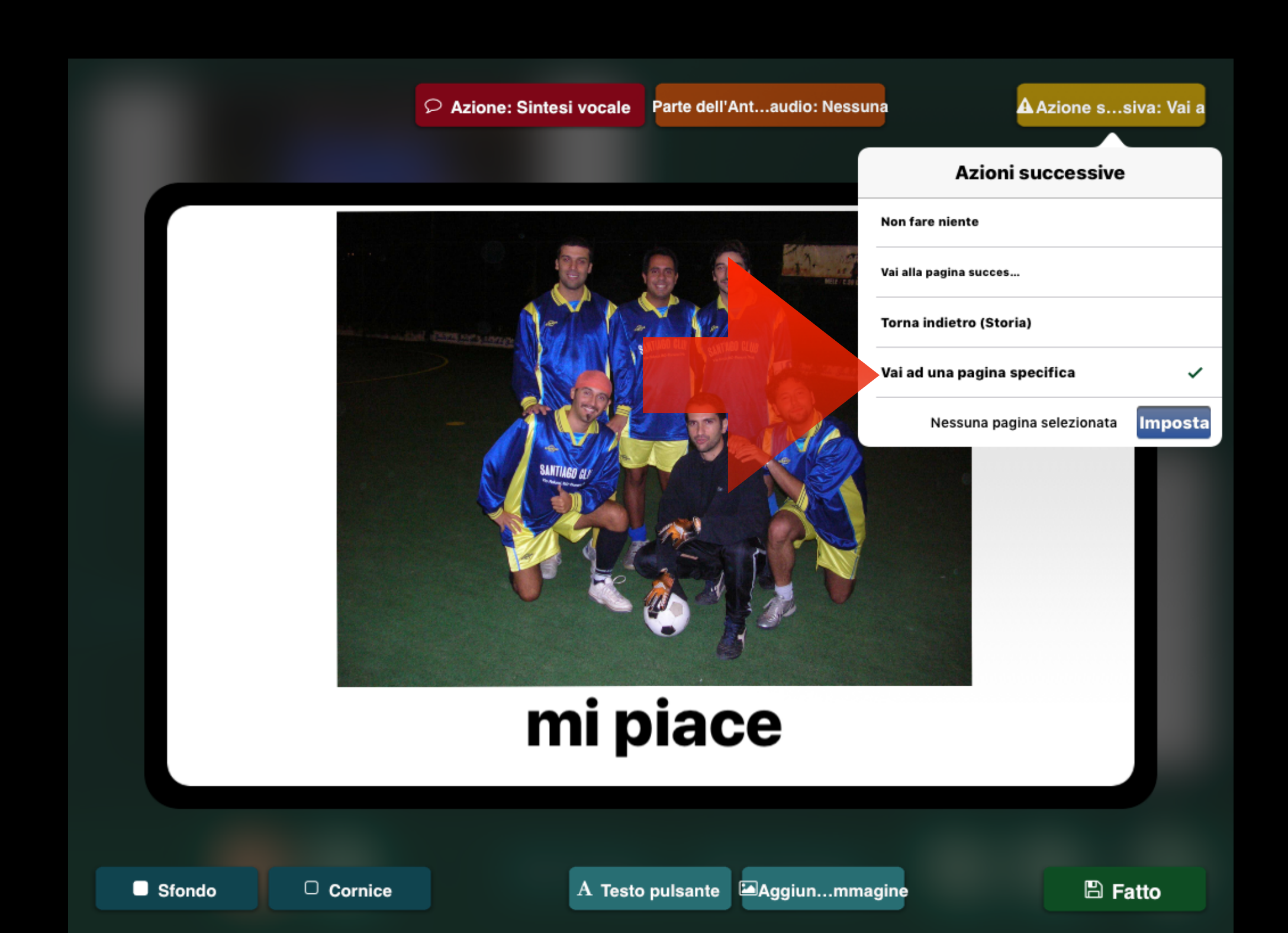

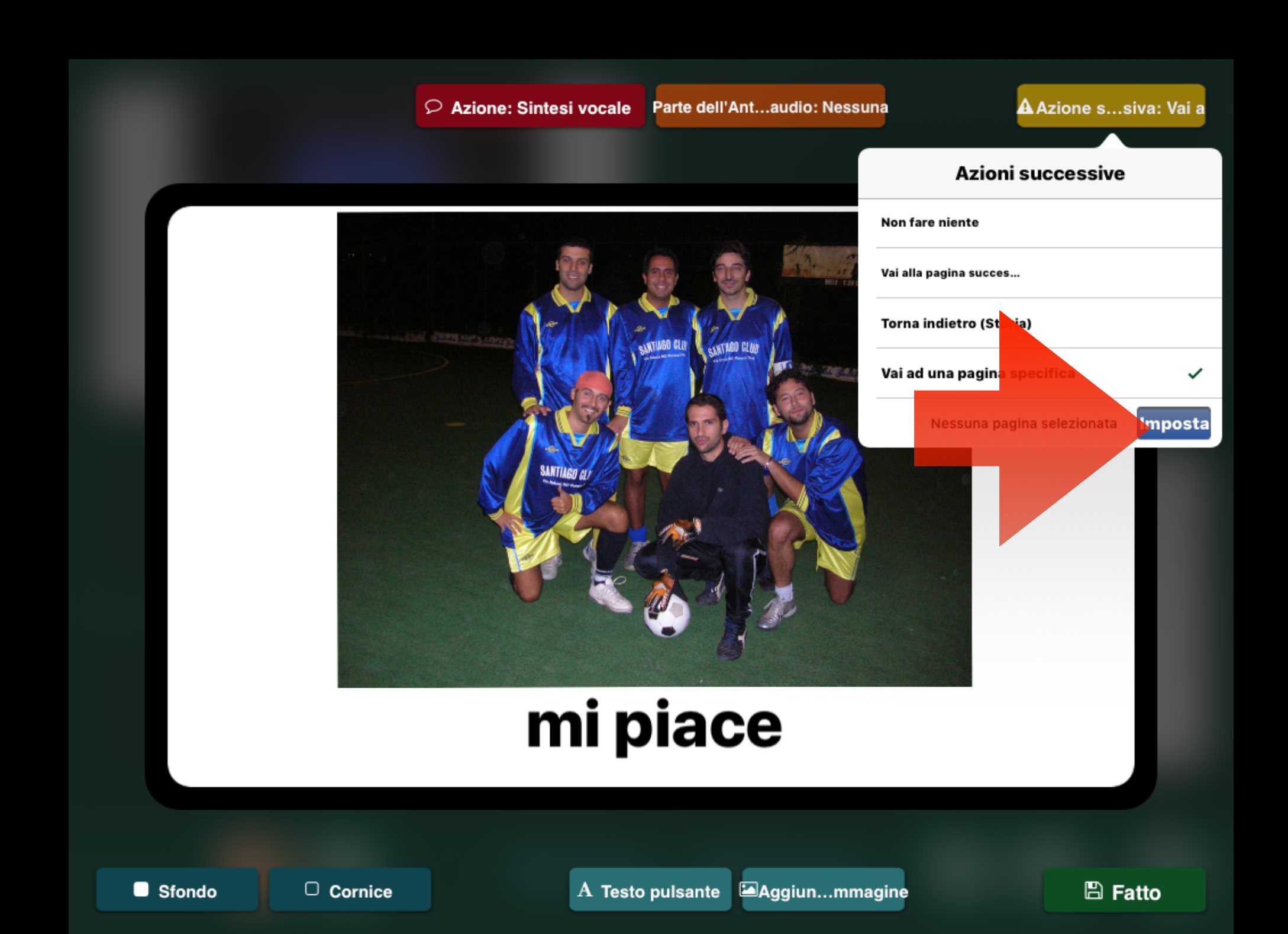

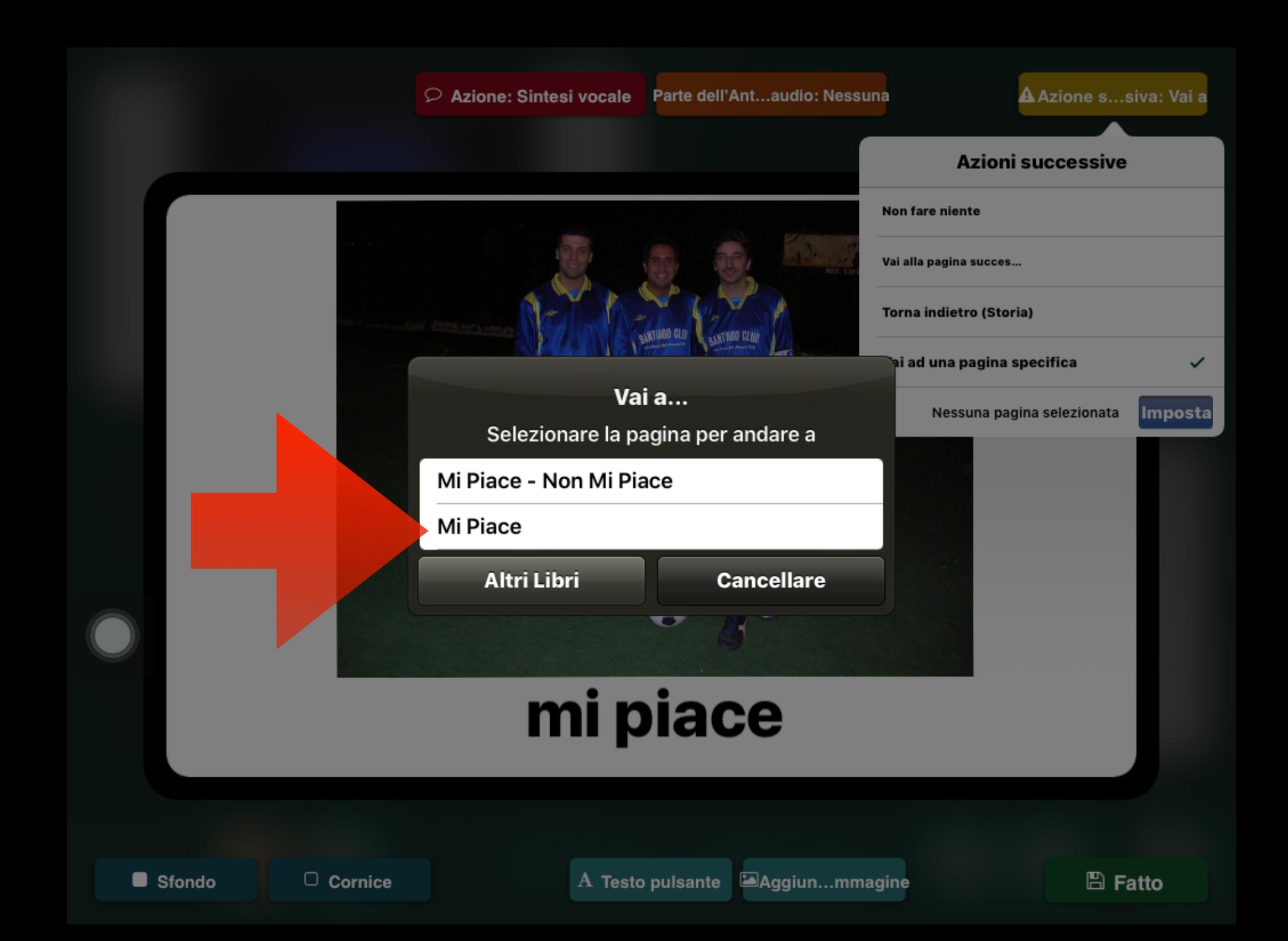

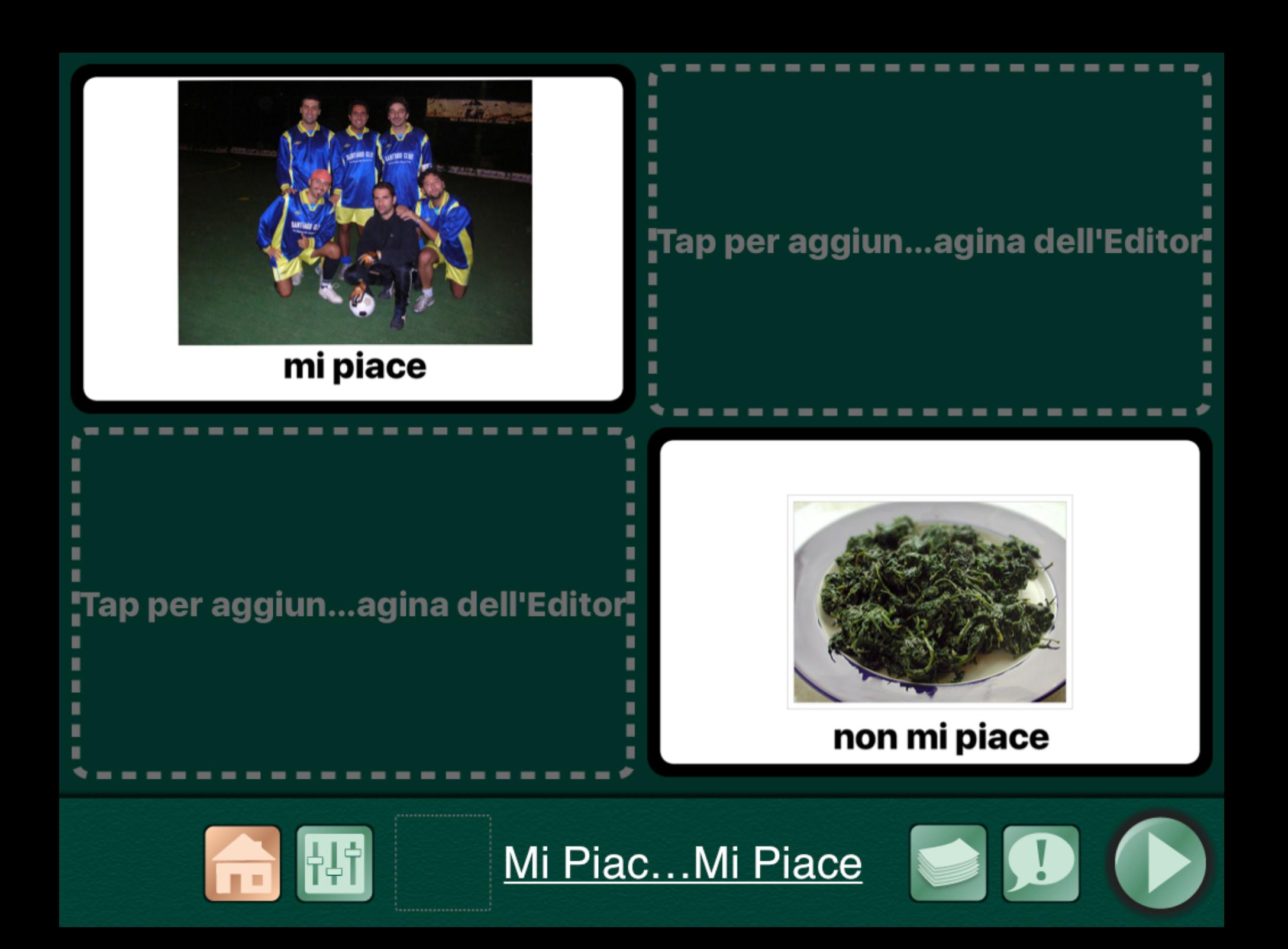

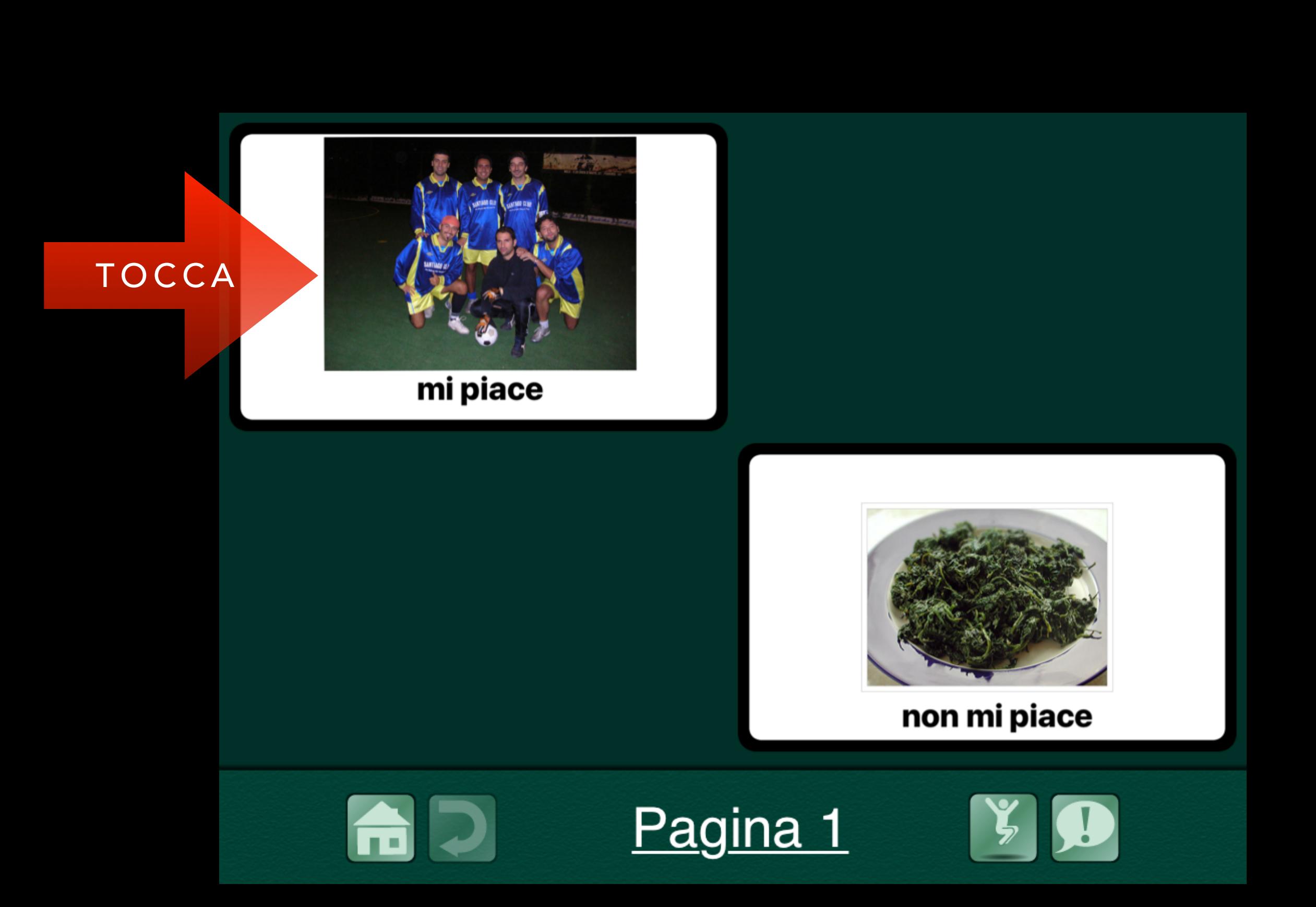

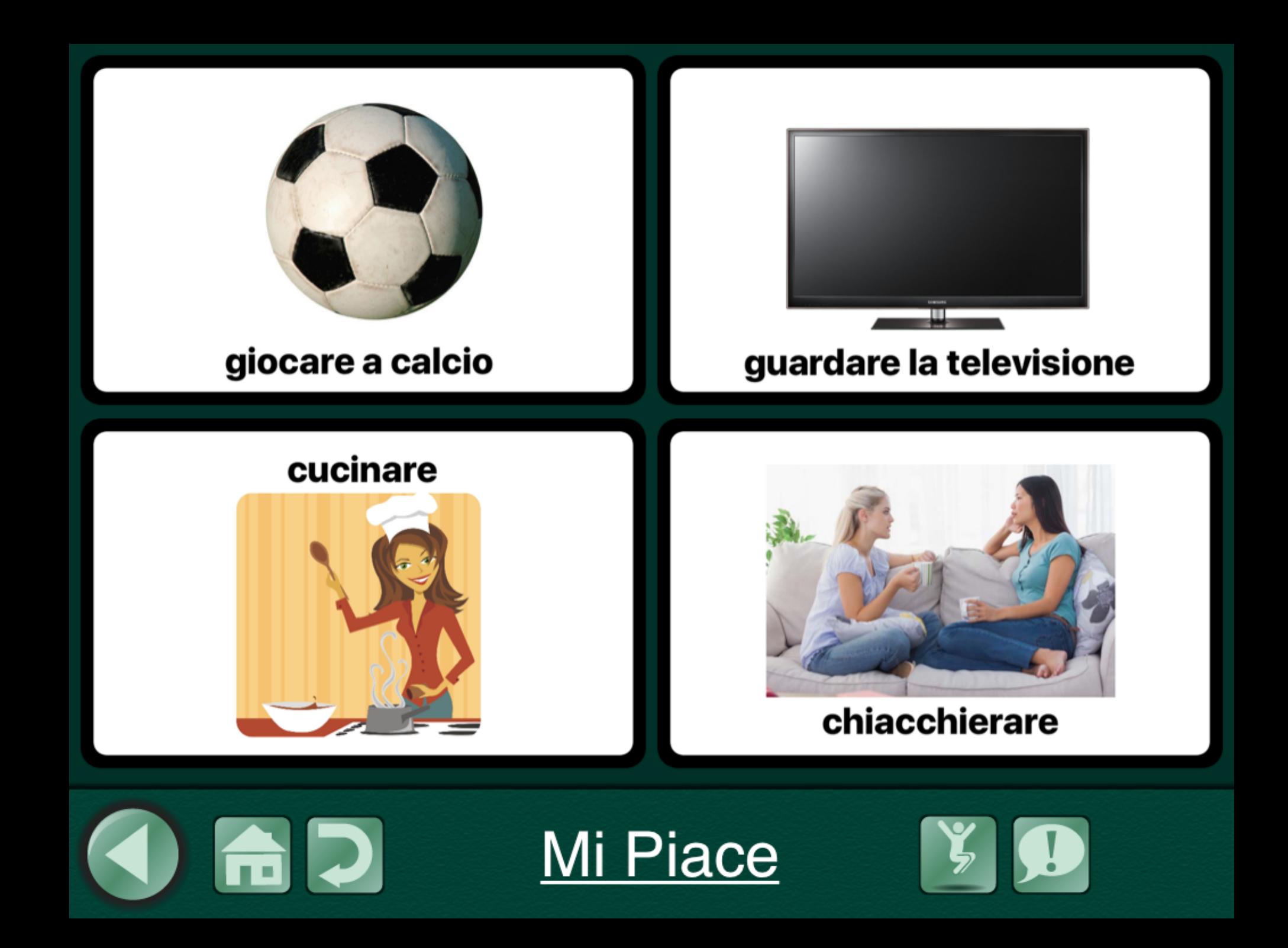

### VOCE SINTESI VOCALE O REGISTRAZIONE AUDIO

# QUALE VOCE

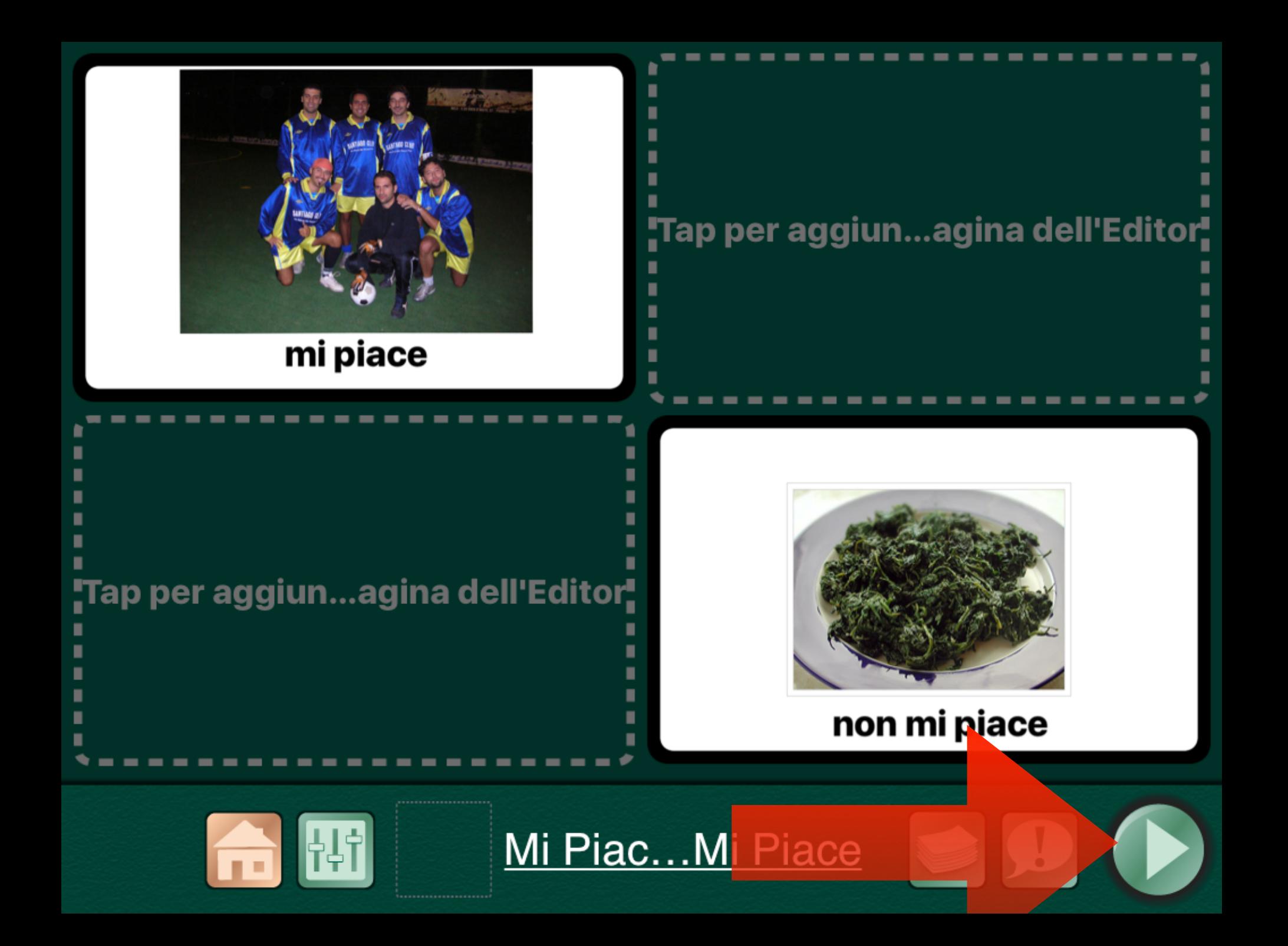

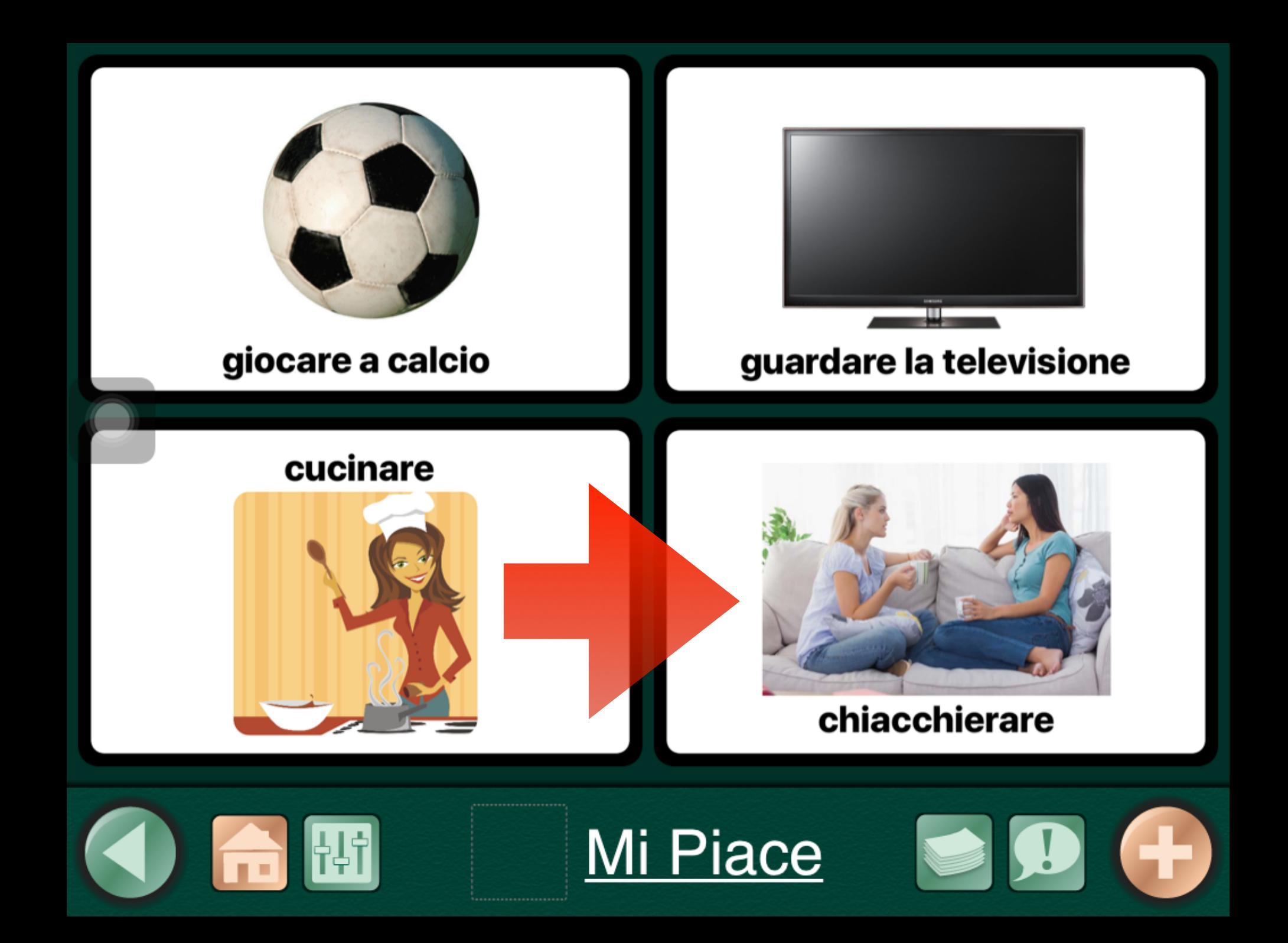

#### SINTESI VOCALE (LA VOCE DELL'IPAD)

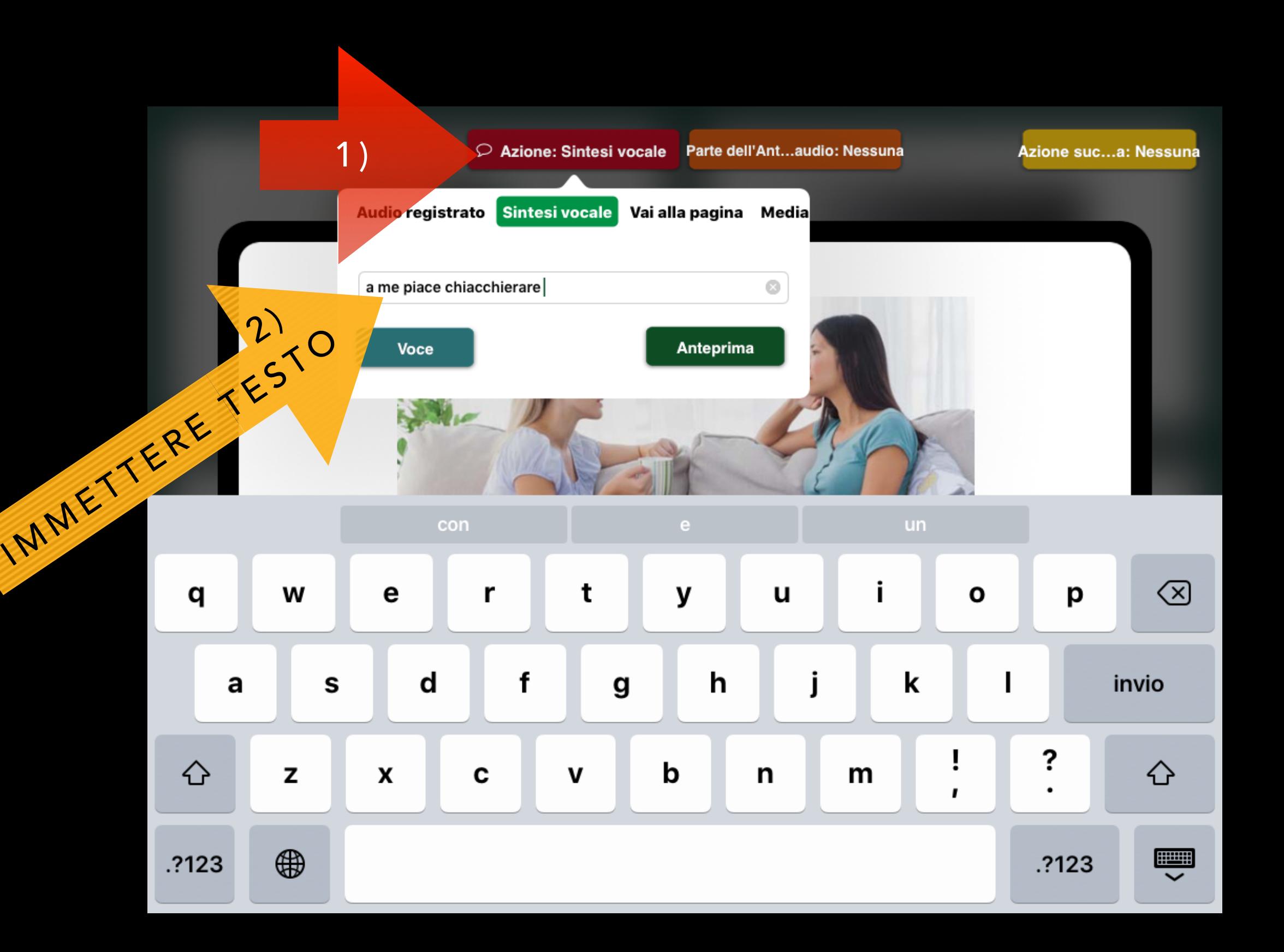

#### REGISTRAZIONE AUDIO

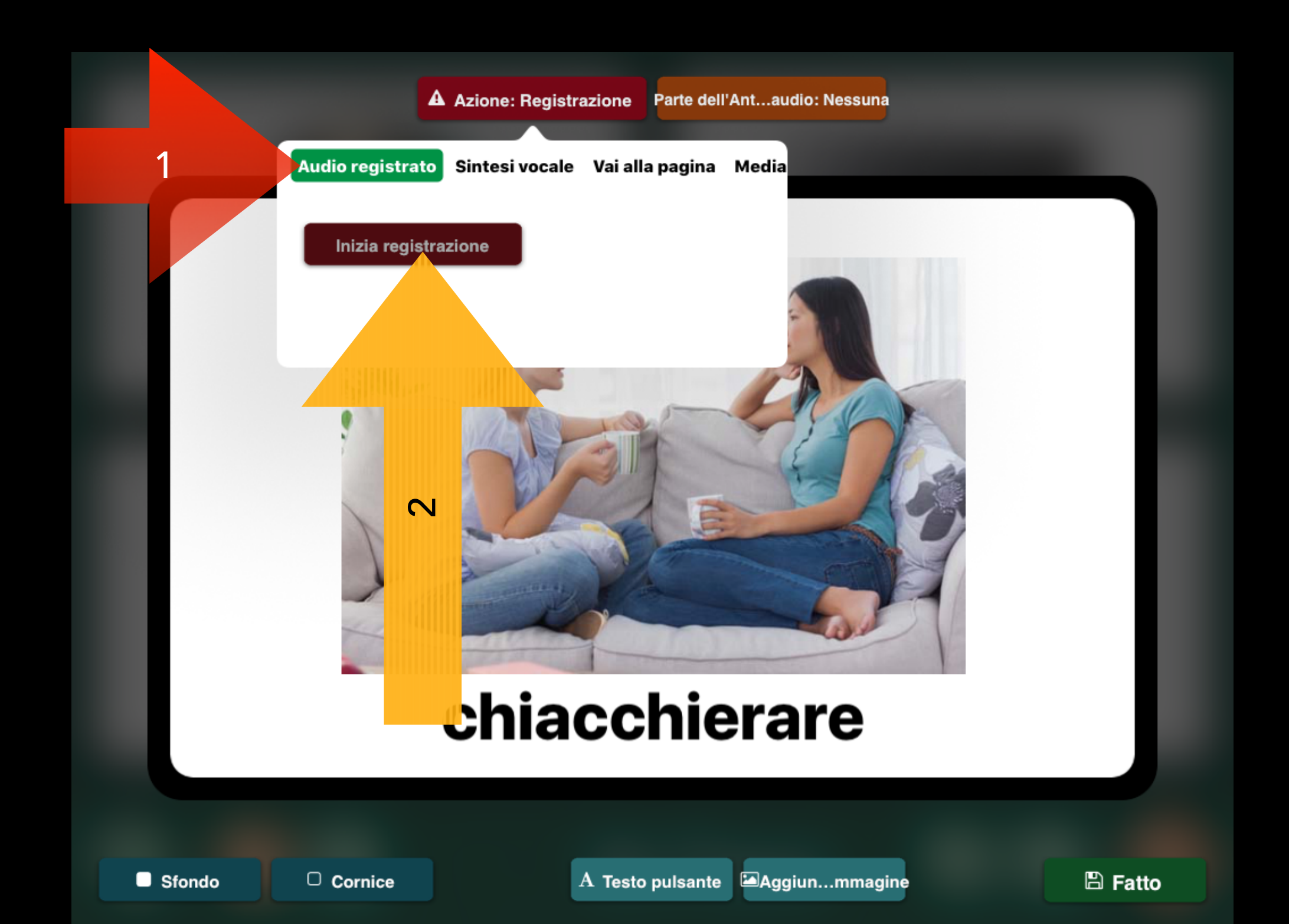

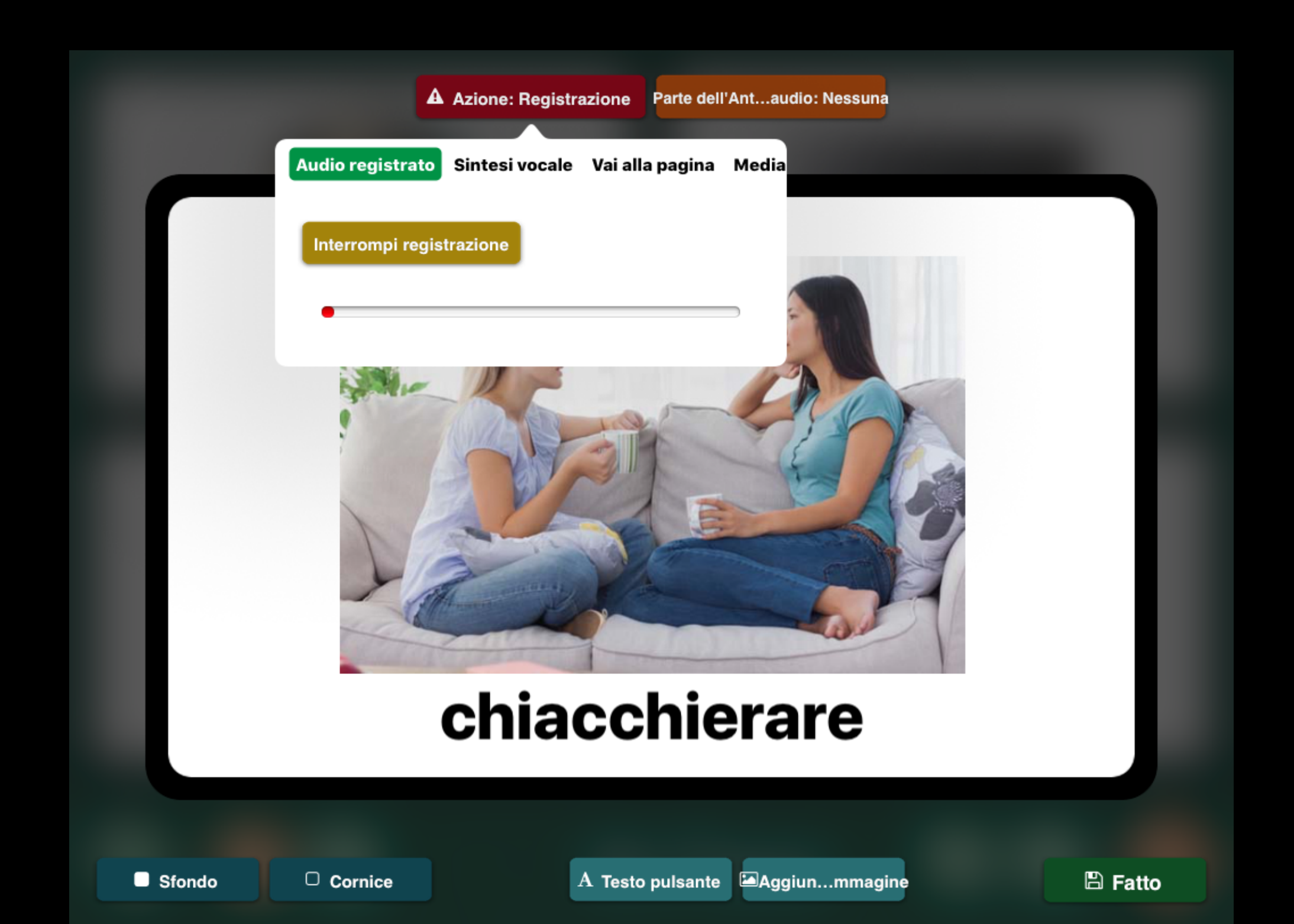

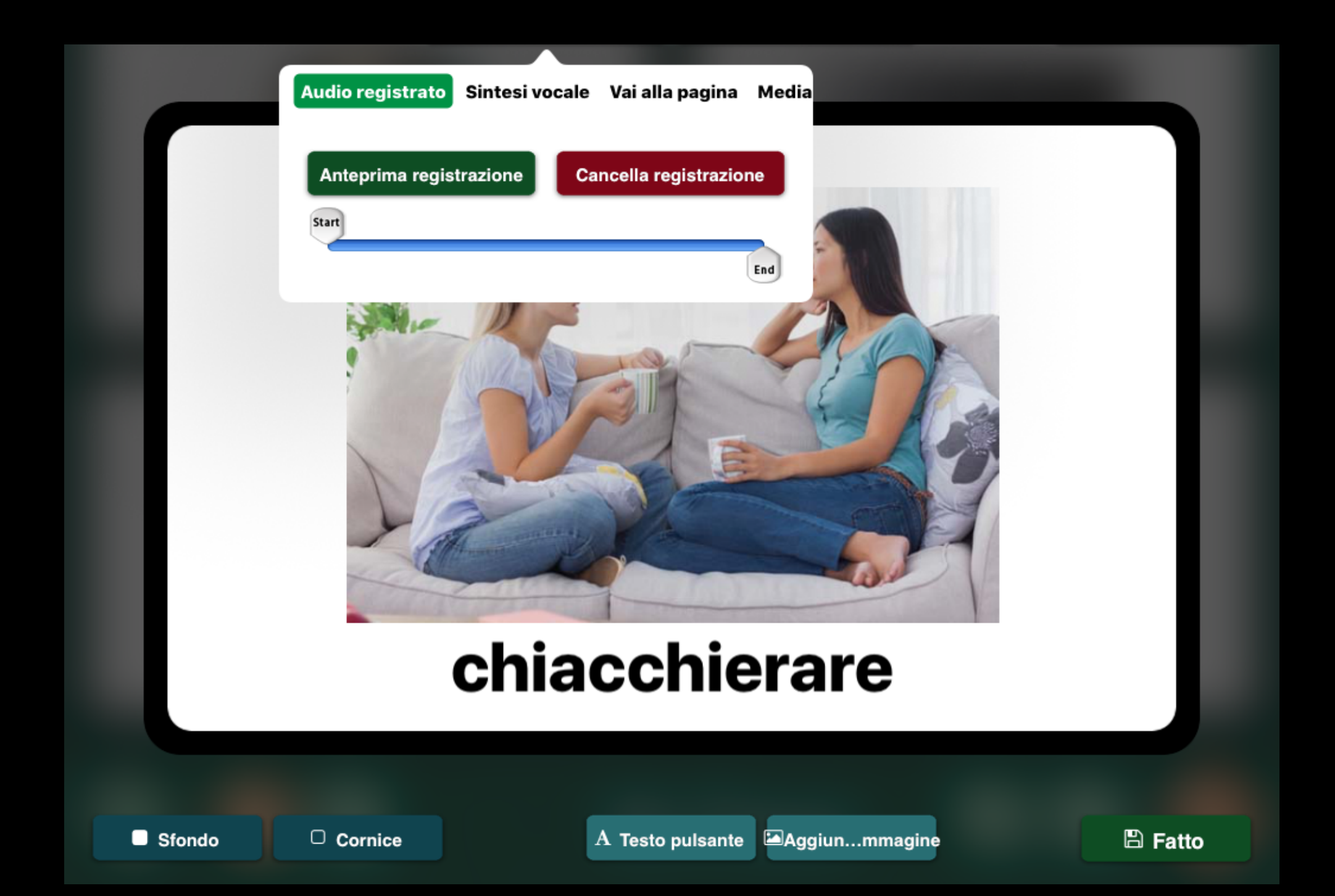

#### TAGLIO DELLA REGISTRAZIONE

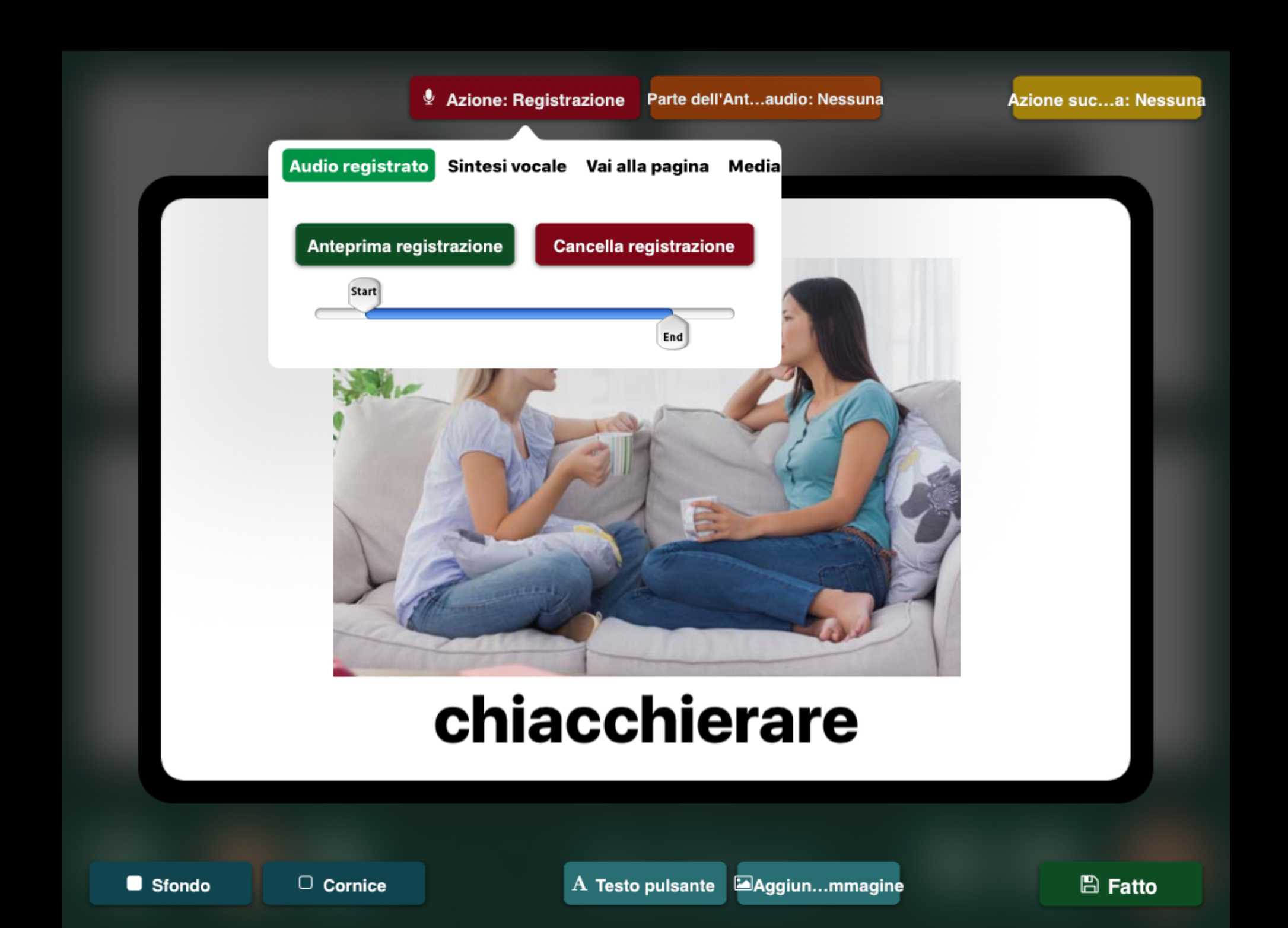